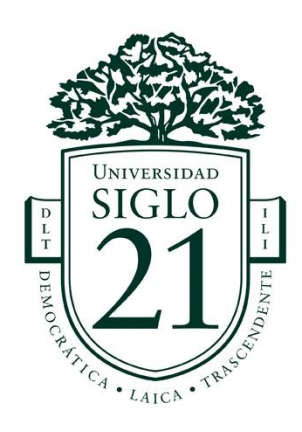

Trabajo Final de Grado Licenciatura en Diseño y Animación Digital "Desarrollo de Personaje 3D"

Maria Victoria Basilico Tutor: Emiliano Lottersberger Legajo: DYA00189 Universidad Siglo 21 Córdoba, 13 de noviembre

# Índice

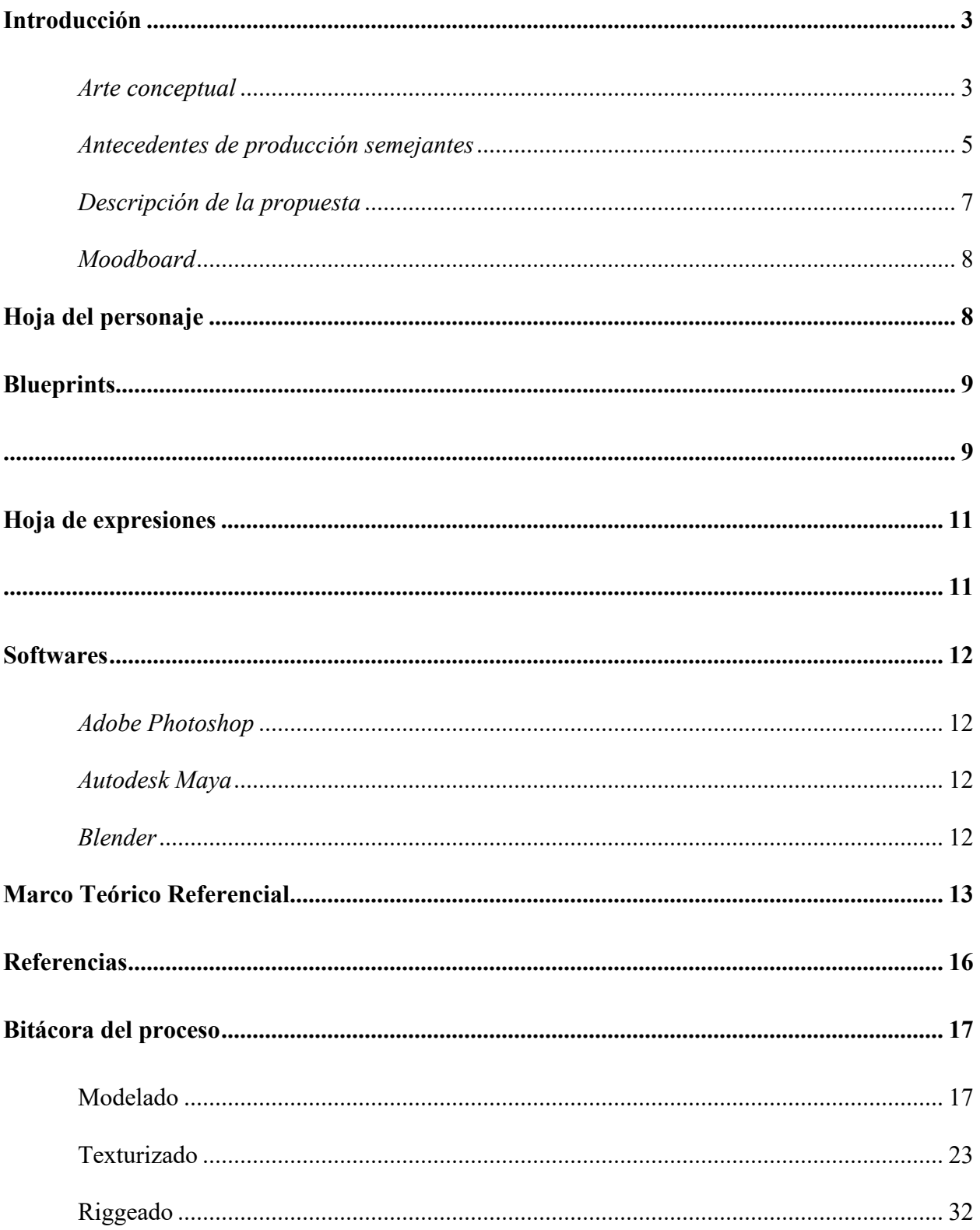

## **Introducción**

<span id="page-2-0"></span>En este trabajo se desarrollará un personaje 3D a partir de una referencia, que podrá ser implementado en proyectos 3D, ya sea cortos y películas animadas, y cuya funcionalidad también deberá permitir su posado y animaciones posteriores. Como primera instancia, se analizará el arte conceptual del personaje, es decir, la referencia elegida, su autor y los diferentes trabajos que realizó en el pasado. Además, se analizarán propuestas 3D similares a la elegida en cuanto a estética y estilo, que servirán de referencia para la realización del personaje. Se confeccionará una hoja del personaje, que brindará datos acerca del mismo, su historia, personal y aspectos físicos que serán muy importantes para su modelado. Posteriormente, se desarrollarán los blueprints necesarios para comenzar con el modelado del personaje, buscando que el resultado final sea lo más fiel posible a la referencia. Se diseñará la hoja de expresiones del personaje, lo cual servirá de base para el entendimiento de su rango de emociones. Finalmente, se seleccionarán los softwares a utilizar bajo un criterio de funcionalidad y desempeño y se redactará el marco teórico, con la información importante acerca de las herramientas y técnicas más apropiadas que se utilizarán para el desarrollo del personaje 3D.

<span id="page-2-1"></span>*Arte conceptual*

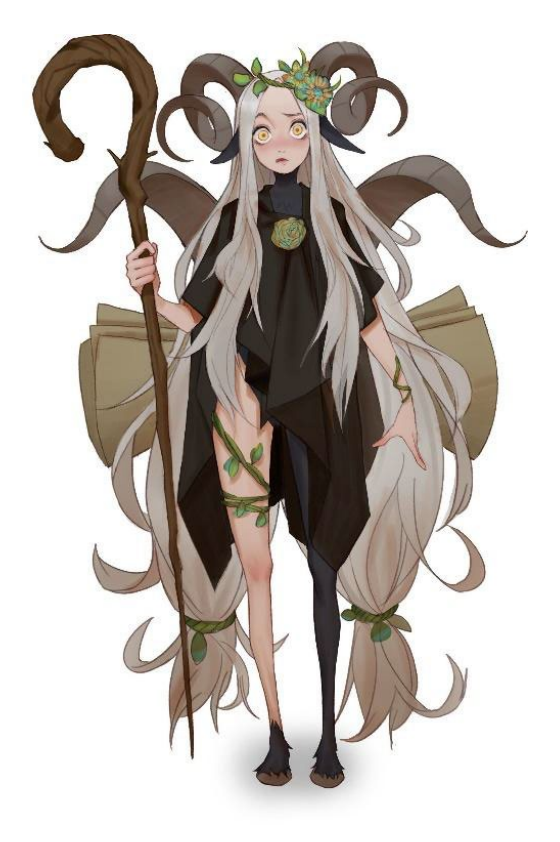

(Recuperado de [https://www.artstation.com/artwork/qA0GPz\)](https://www.artstation.com/artwork/qA0GPz)

La imagen seleccionada se puede encontrar en el perfil de Artstation del autor. Es un diseño de una criatura fantástica, cuyo cuerpo es mitad humano, mitad animal (cabra). También se pueden encontrar las siguientes interpretaciones del diseño, hechas por el mismo autor.

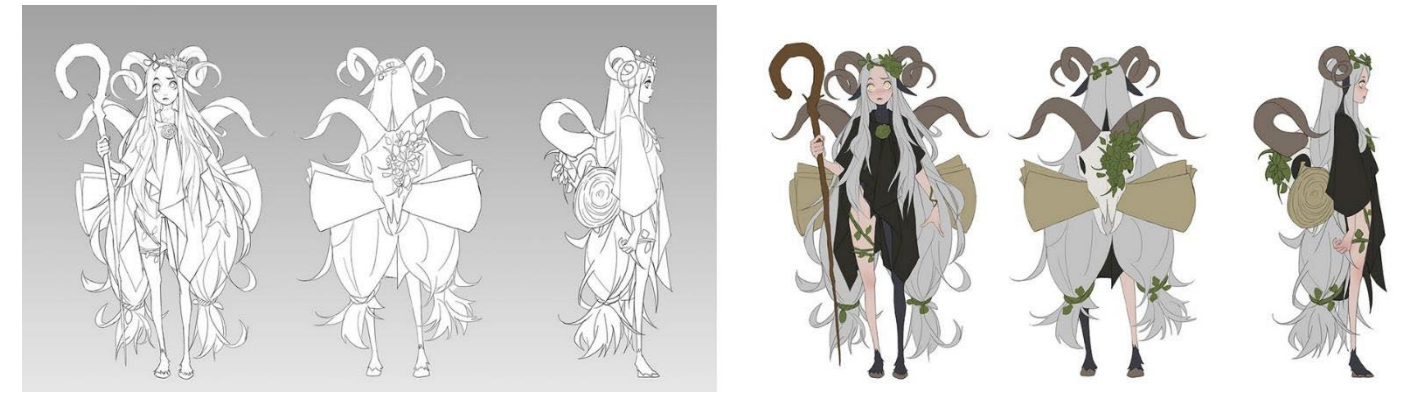

(Recuperado de [https://galahad.artstation.com/projects/qA0GPz\)](https://galahad.artstation.com/projects/qA0GPz)

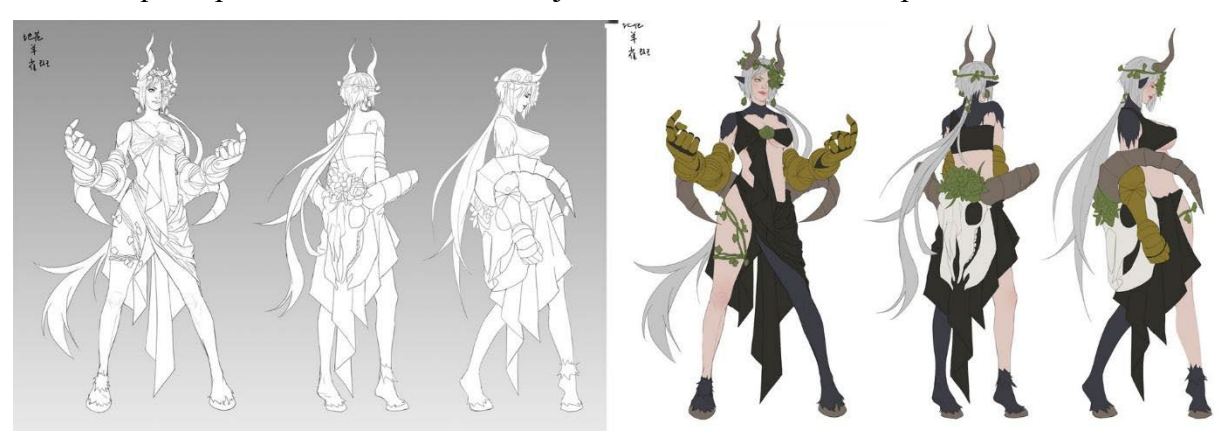

Aquí se puede ver otro de los trabajos encontrados realizados por el mismo autor:

(Recuperado de [https://www.artstation.com/artwork/Oy39dg\)](https://www.artstation.com/artwork/Oy39dg)

Realizando un análisis del estilo, podemos notar que estos personajes tienen un poco de inspiración en el diseño de personajes de animé, lo que se puede notar en los ojos grades, los cuerpos largos y esbeltos, y las expresiones. Esto se puede apreciar en la siguiente imagen.

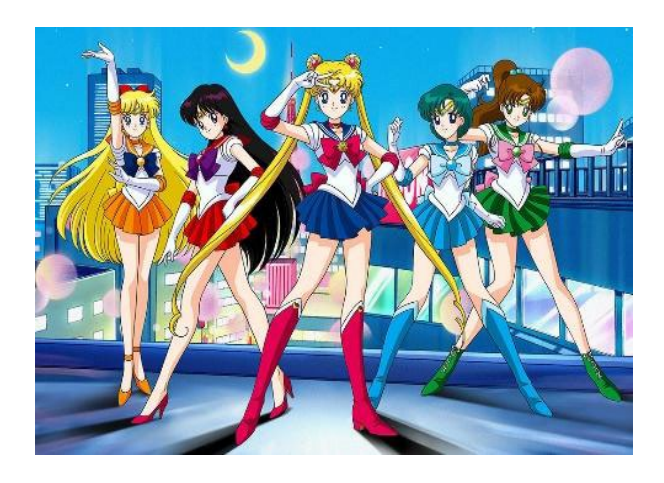

# Takeuchi. N (1991) *Sailoor Moon*

También podemos ver influencia de diseños de empresas como Disney Animation Studios y Pixar Animation Studios, por sus rostros delicados, ojos grandes, narices pequeñas y proporciones faciales.

## <span id="page-4-0"></span>*Antecedentes de producción semejantes*

Aquí se presentarán diseños 3D que servirán como referencia de estilos para realizar el modelado de la ilustración elegida.

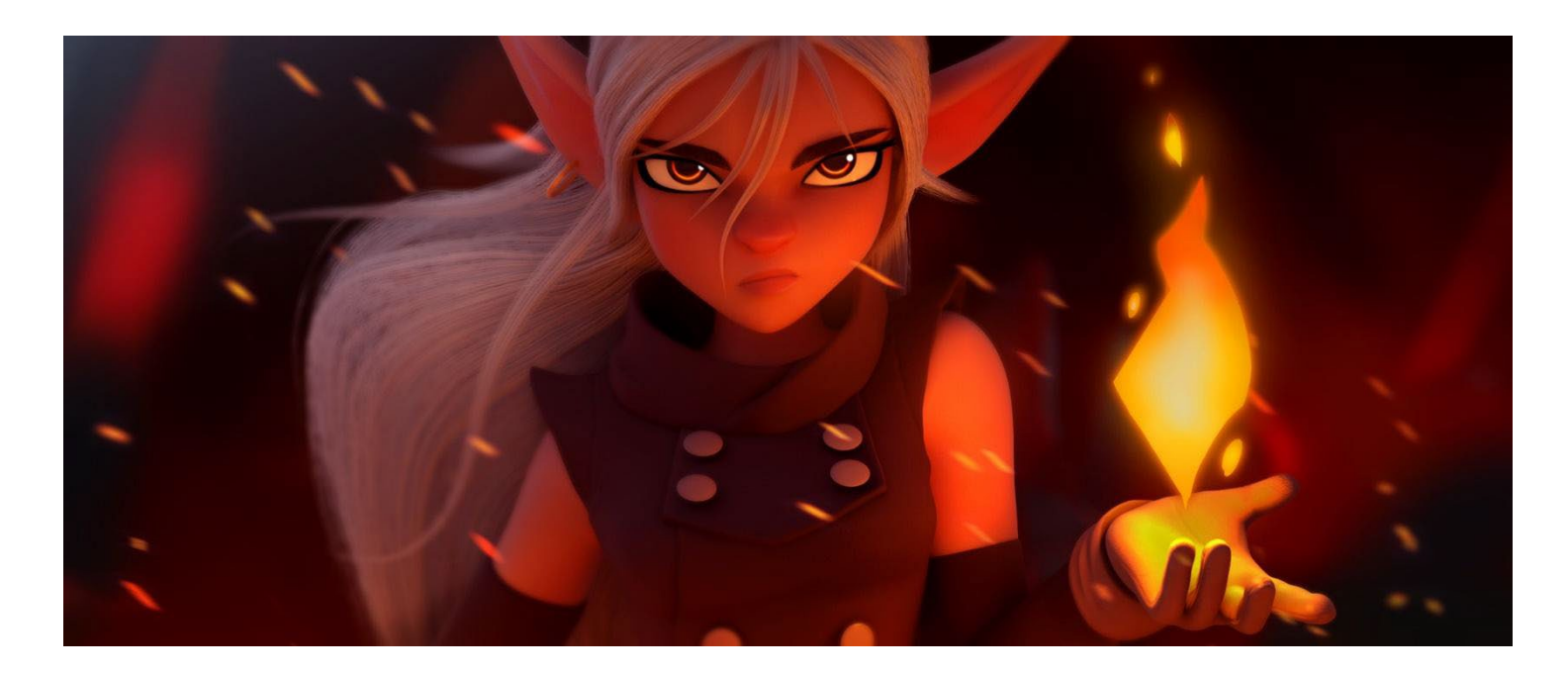

Boquet, F. (2018) *Elf Witch* (Recuperado de [https://www.artstation.com/artwork/8lWVbE\)](https://www.artstation.com/artwork/8lWVbE)

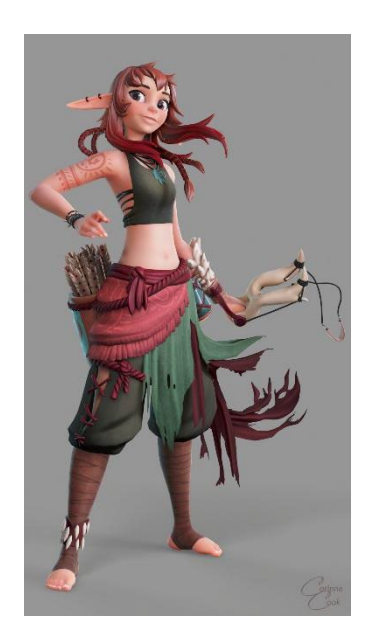

Cook, C. (2020) *Ilse* (Recuperado de [https://www.artstation.com/artwork/48Xxdk\)](https://www.artstation.com/artwork/48Xxdk)

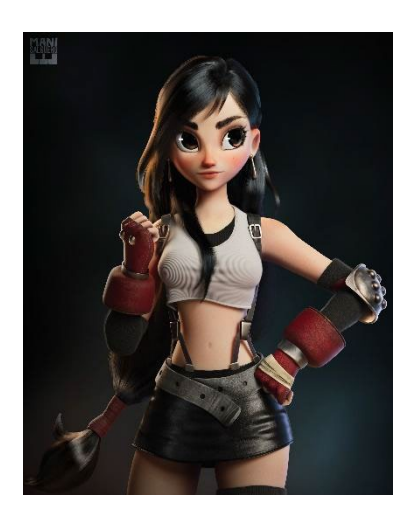

Salguero, M. (2022) *Tifa Lockheart* (Recuperado de [https://www.artstation.com/artwork/J9o2xR\)](https://www.artstation.com/artwork/J9o2xR)

Además, se han encontrado diseños 3D que son interpretaciones de la misma pieza gráfica que se eligió, las cuales serán muy útiles como referencias en varios aspectos para el futuro modelado del personaje.

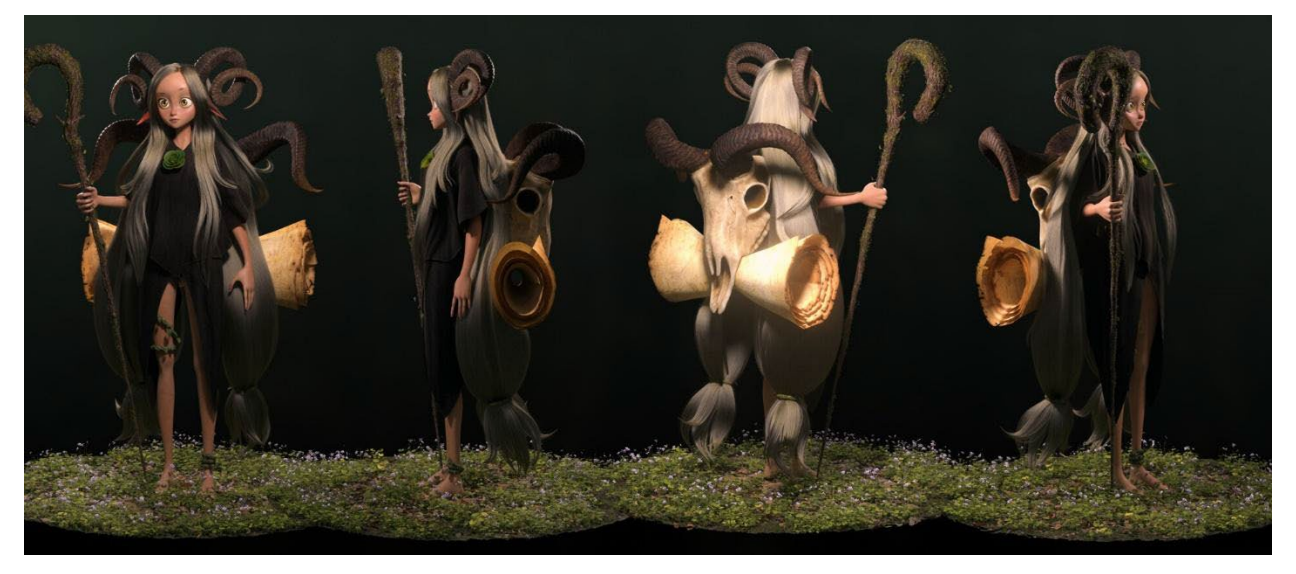

Padua, G. (2021) *Forest Dryad* (Recuperado de [https://www.artstation.com/artwork/v2BwdY\)](https://www.artstation.com/artwork/v2BwdY)

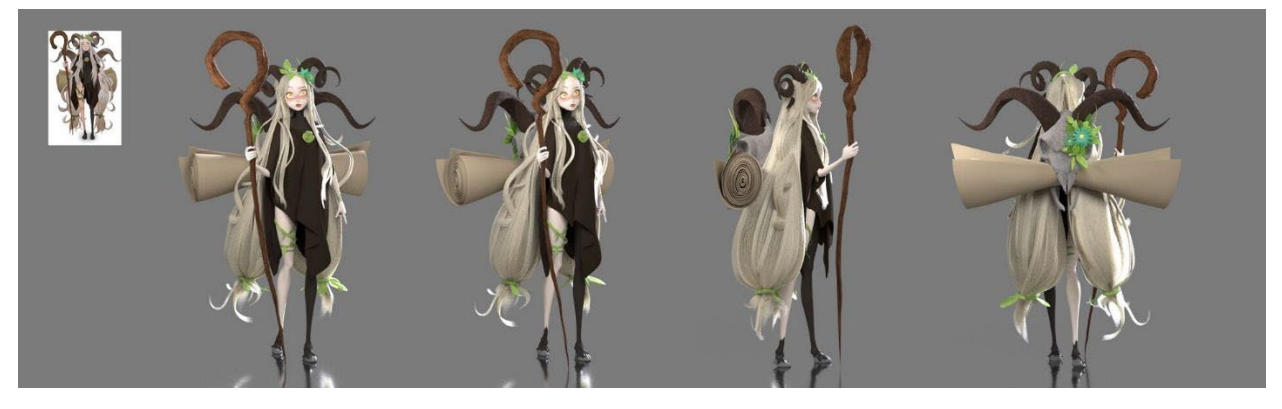

Park, U. (2020) *Goat Girl* (Recuperado de [https://www.artstation.com/artwork/mqaRWY\)](https://www.artstation.com/artwork/mqaRWY)

## <span id="page-6-0"></span>*Descripción de la propuesta*

El diseño elegido ha captado mi atención debido a que se debe a una interpretación de una criatura con esencia y referencias a la mitología griega y romana. Es una interpretación femenina de un fauno o un sátiro. Como dice Martin. R en el libro *Diccionario Espasa: Mitología Griega y Romana* (1992), "El arte antiguo representa generalmente a los faunos a imagen de Pan, con piernas velludas, pezuñas de cabra, orejas puntiagudas y cuernos, aunque pueden tener también un aspecto estrictamente humano, (…)" (p. 176). El mismo libro también menciona a los sátiros como

criaturas de cabeza y torso humanos, pero que poseen cuernecillos de cabra, largas orejas puntiagudas, una larga cola y patas con pezuñas hendidas de macho cabrío. (Martin, R, 1992)

Me interesa la propuesta a nivel estético y he realizado en el pasado modelados similares en cuanto al rostro y al cuerpo, por lo que sé cuáles son las herramientas que me servirán para lograr el mejor acabado posible. Otra motivación para elegir esta referencia es que es mi objetivo desarrollarme como profesional en el modelado de personajes 3D del estilo, ganar experiencia y desafiarme para aprender y mejorar.

## <span id="page-7-0"></span>*Moodboard*

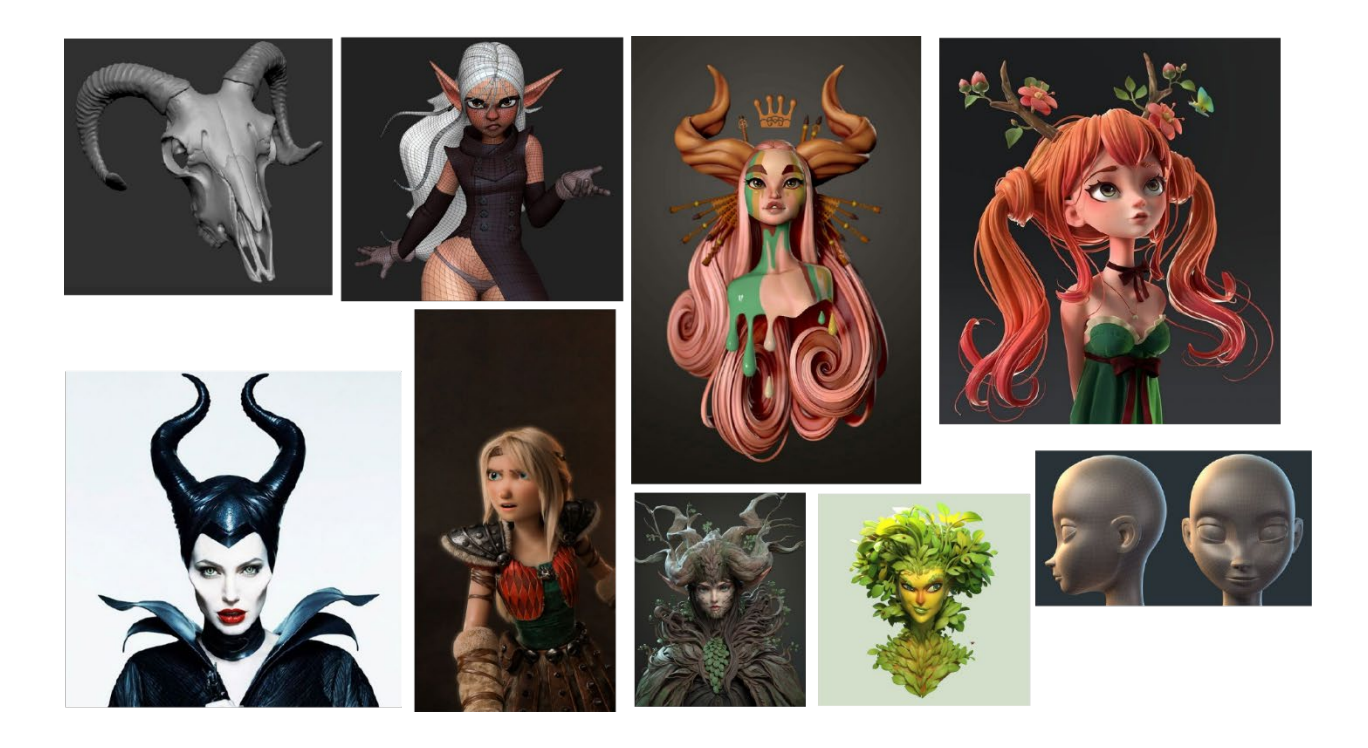

# **Hoja del personaje**

<span id="page-7-1"></span>Thalha es una ninfa del bosque, proveniente de las tierras de Naidor. Nacida bajo el dios de la cabra, su cuerpo es mitad humano, mitad cabra. Posee pezuñas por pies, orejas alargadas, unos grandes cuernos y pelaje negro. Las ninfas del bosque son mensajeras, el viento les susurra mensajes importantes, que ellas escriben en grandes pergaminos, y luego emprenden el largo camino por las tierras de Naidor para llevar los mensajes a sus destinatarios. Thalha es una ninfa muy especial. El viento le susurró su primer mensaje cuando tenía solo cinco años. A los 18,

mientras revolvía una poderosa mezcla curativa a base de caléndula y lágrima de cabra, el viento le susurró una profecía. Quizás la mas importante en la historia de Naidor, y ahora está en sus manos hacer llegar el mensaje. Thalha tendrá que embarcarse en un largo viaje hacia las tierras de Bromor, más allá del mar, donde solo pocos han estado. Una tierra de misterios, criaturas fantásticas y peligros desconocidos. De ella depende el futuro de Naidor, la posibilidad de prosperar, o de ser reducida a cenizas.

Thalha mide 1,65 m, sus ojos son amarillos y su pelo largo y blanco. Es alegre y curiosa por naturaleza. Las historias le fascinan, y escuchar y dar mensajes es lo que mayor gratificación le trae en la vida. Vive con su padre en una pequeña cabaña en el bosque, donde también viven otras ninfas, nacidas bajo diferentes dioses y con características mágicas. Le encanta fabricar pociones curativas y es conocida en el pueblo por ello.

<span id="page-8-1"></span><span id="page-8-0"></span>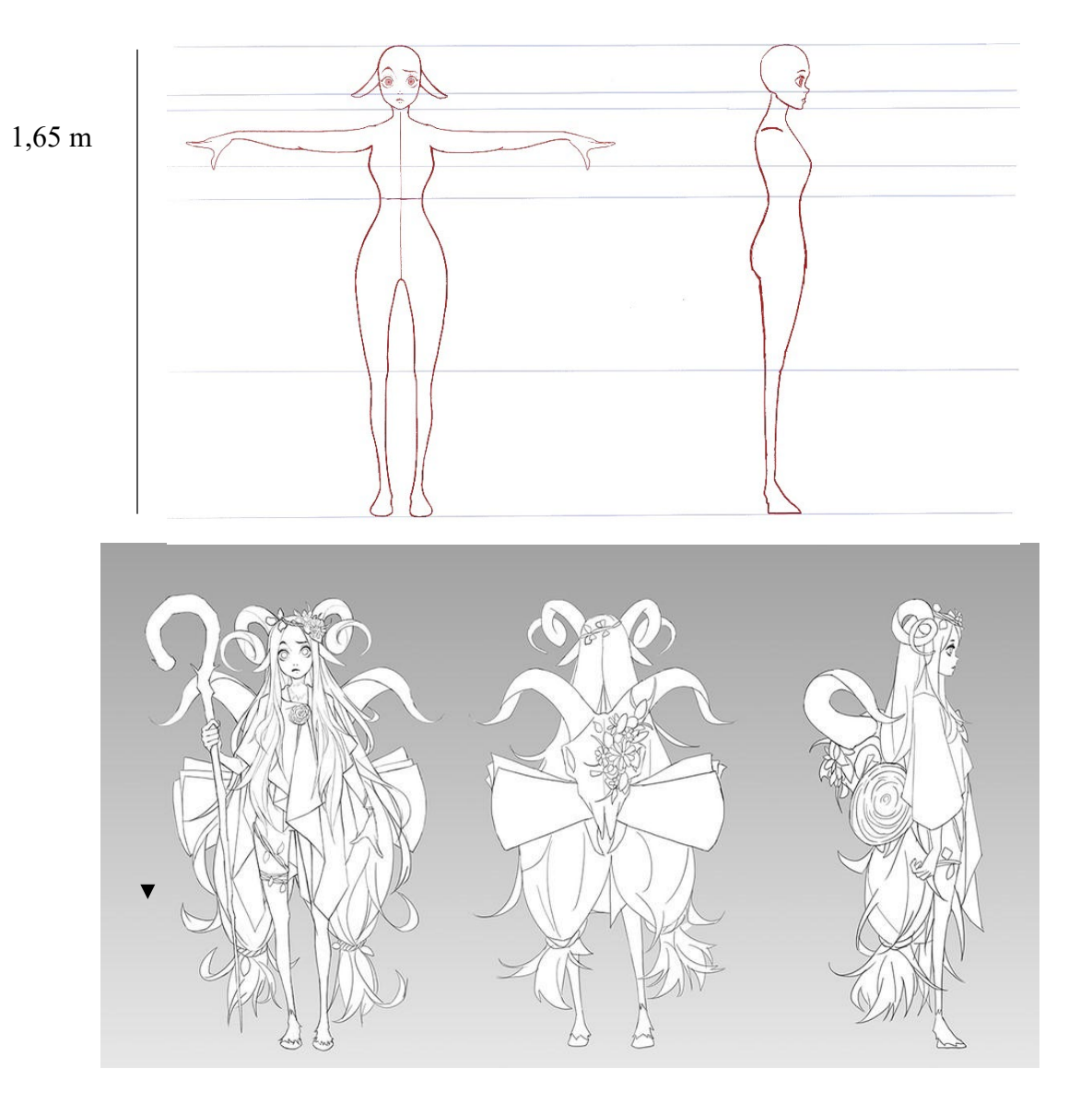

## **Blueprints**

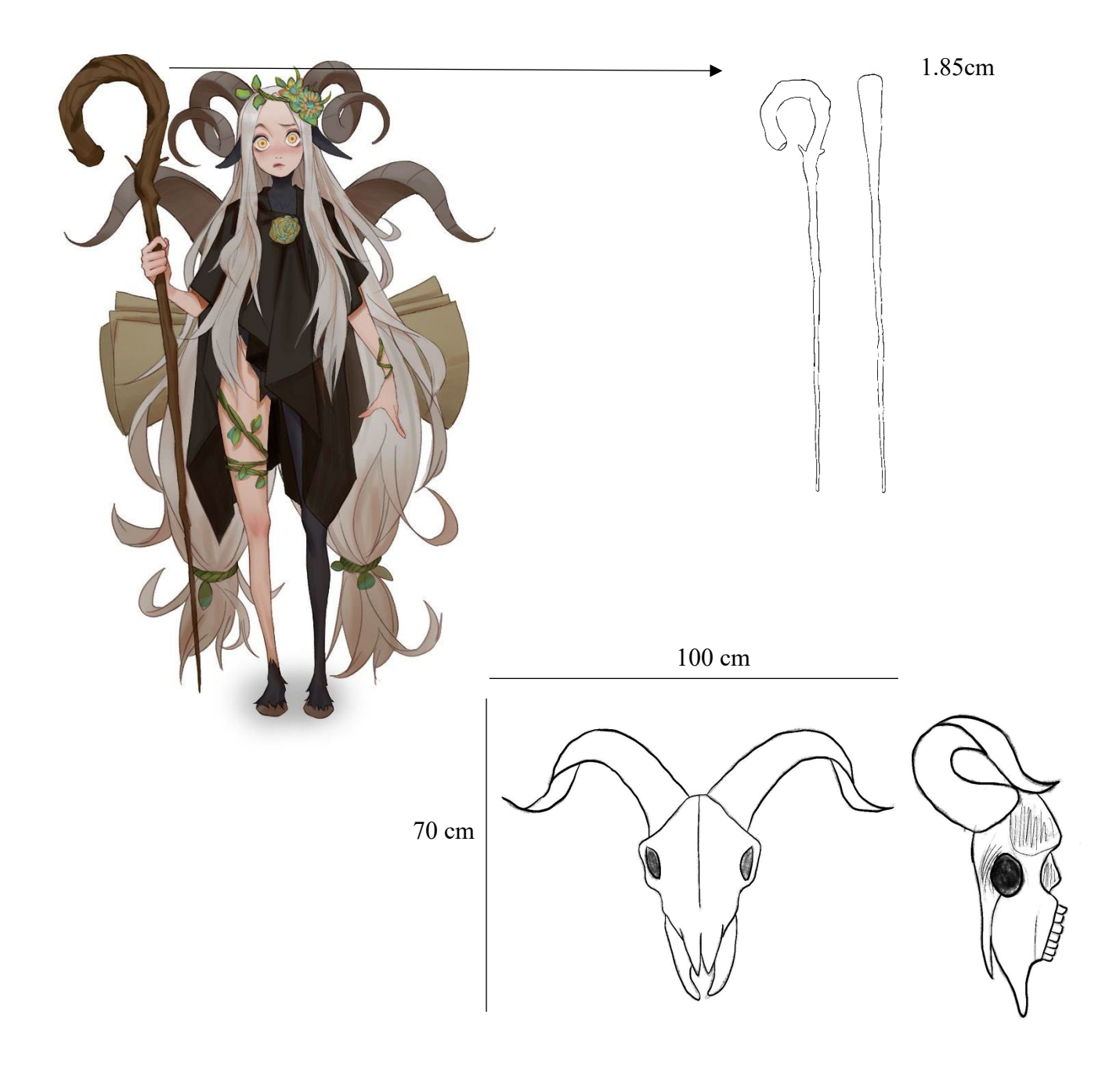

<span id="page-10-0"></span>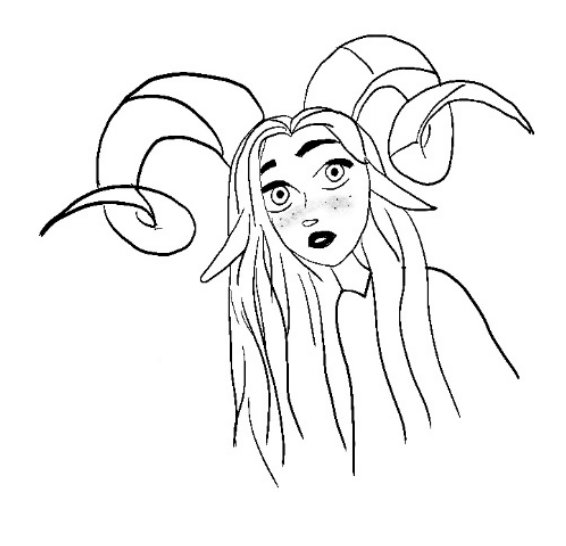

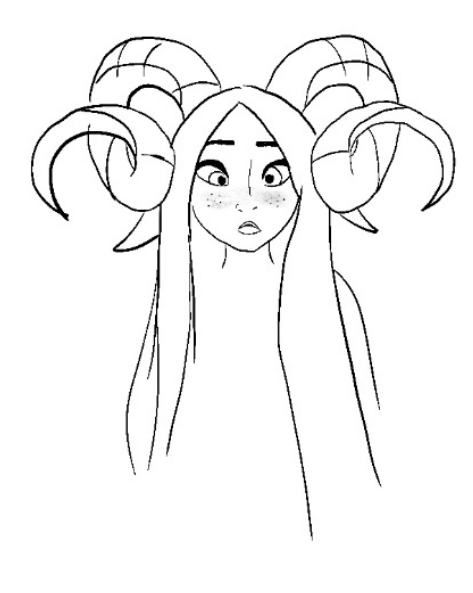

<span id="page-10-1"></span>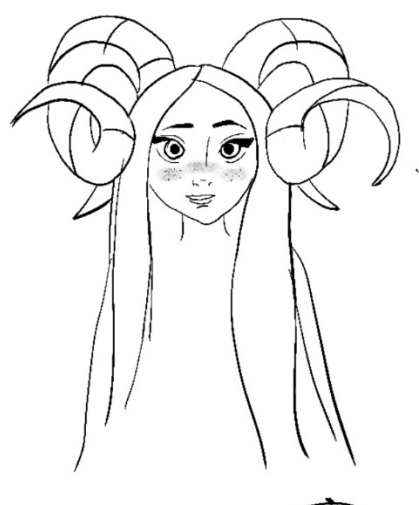

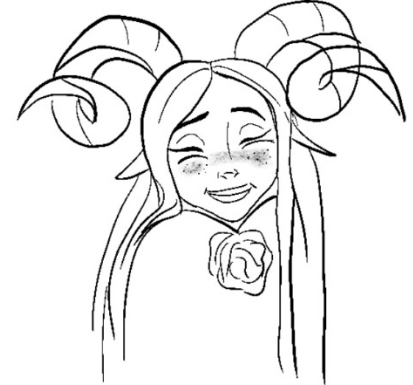

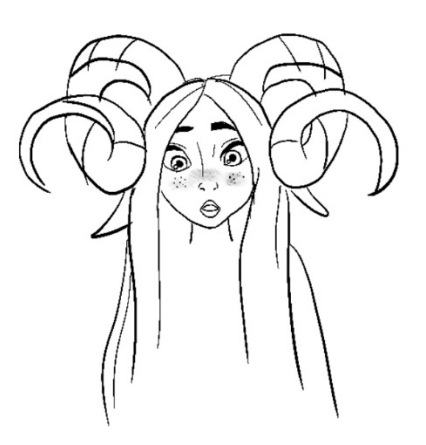

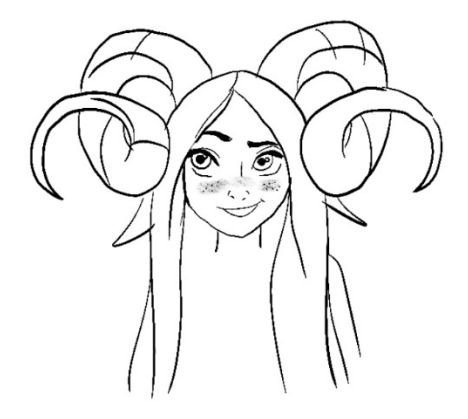

## **Softwares**

#### <span id="page-11-1"></span><span id="page-11-0"></span>*Adobe Photoshop*

Este programa será utilizado para elaborar los diferentes blueprints. Photoshop permite generar una gran variedad de ilustraciones con diferentes acabados, debido a su biblioteca de pinceles. Me facilitará el dibujo del cuerpo y la cara, utilizando como referencia la ilustración preexistente. También utilizaré este software para crear texturas que luego utilizaré para los accesorios del personaje, como la calavera de cabra, la madera, los cuernos y el papel enrollado de atrás.

#### <span id="page-11-2"></span>*Autodesk Maya*

Este será el principal software que utilizaré para el desarrollo del personaje. Desde el modelado hasta el rig y el render, será la herramienta más importante en este trabajo. Utilizaré esta herramienta en la primera etapa, realizando con la técnica Box Modeling el modelado del cuerpo, los accesorios, y el pelo. También se hará la simulación de la tela con la herramienta Ncloth y, de ser necesario, las simulaciones de cabello con la herramienta Nhair. Autodesk Maya tiene herramientas excelentes para realizar Rig de personajes, por lo que utilizaré este software hacia el final del proceso, para riggear y posar el personaje. Por último, haré los renders y la animación finales con Arnold Renderer, el render nativo de Autodesk Maya y uno de los más potentes de la industria, el cual posee una gran cantidad de luces y brinda muchas posibilidades creativas.

#### <span id="page-11-3"></span>*Blender*

Blender es un software de desarrollo 3D libre. En este software se pueden realizar todas las etapas de una producción 3D, desde el modelado al render final, con el motor de render Cycles. Usaré este software para esculpir y pintar, ya que posee una gran variedad de pinceles, y las herramientas Dynamic Topology y Remesh, para generar esculpidos detallados y de gran calidad. Posee 20 tipos de pinceles, y la posibilidad de esculpir espejando un eje. Esculpiré la cara de mi personaje, detalles del cuerpo, los cuernos, y la mayor parte de los accesorios que posee. Luego, realizaré el UV para poder pasar a la pintura, ya que este software permite pintar directamente sobre la malla del personaje, ofreciendo una gran variedad de pinceles y colores.

## **Marco Teórico Referencial**

<span id="page-12-0"></span>En esta sección se detallará la información en la que me basaré para el desarrollo del personaje 3D a lo largo de la materia.

Serán de gran utilidad a lo largo del proceso de modelado y esculpido 3d el *Manual de Referencia de Blender,* (Recuperado dehttps://is.gd/syxEWe) y Autodesk (2021) *Maya Support and Learning Modeling*, los cuales explican las diferentes herramientas que poseen los softwares y cómo utilizarlas adecuadamente y que servirán como una especie de guía en la cual apoyarme.

Se consultará información del libro Beane, A. (2012) *3D Animation Essentials*, el cual explica el proceso completo de desarrollo de un proyecto 3D de cualquier índole, brindando información útil, en mi caso particular, para modelar, texturizar y riggear personajes.

El proyecto se abordará utilizando diferentes técnicas de modelado, dependiendo de las necesidades del personaje. El cuerpo y los accesorios serán modelados en una primera instancia a través de figuras primitivas con la técnica Box Modelling en el software Autodesk Maya. Se manipularán las aristas, vértices y caras de los polígonos, a partir de cubos, los cuales se extruirán para generar diferentes figuras, se añadirán los loops o las subdivisiones necesarias con herramientas como Insert Edge Loop Tool o Multi-Cut Tool, siempre basándome en los blueprints generados para las principales vistas (Frente, Derecho/ Izquierda y Detrás). Una vez esté terminado este primer modelado, llevaré el resultado a Blender, en donde se esculpirán los detalles más finos utilizando pinceles como Draw, Scrape, Fill, Smooth, entre muchos otros. Se utilizarán las opciones de Dynamic Topology y Remesh, para agregar subdivisiones para lograr el nivel de detalle necesario. En esta etapa, utilizaré una tableta gráfica para poder lograr los mejores resultados. Luego, esculpiré la cabeza de mi personaje. Generaré la mandíbula, la dentadura, la lengua, los ojos y las orejas.

Como siguiente paso, haré la retopología de la malla del personaje. De acuerdo a The Blender Foundation (2022) "Retopology is the process of simplifying the topology of a mesh to make it cleaner and easier to work with. Retopology is need for mangled topology resulting from sculpting or generated topology, for example from a 3D scan." Es decir, la retopología es la simplificación de la malla para que sea más fácil trabajarla. Al realizar esculpido o utilizar muchas subdivisiones para lograr mejores detalles en los modelos, la malla termina siendo muy complicada de manejar en etapas como UV y texturizado o en Rigging, debido a que se está trabajando con miles de polígonos. Esta etapa la abordaré en Blender. A partir de diferentes herramientas, generaré

14

una malla nueva teniendo en cuenta los loops necesarios y la cantidad de polígonos ideales para una buena malla funcional, la cual tendrá la misma forma y detalles que la malla esculpida.

La siguiente etapa será la creación de los UVs para el posterior texturizado. Esto se hará en Autodesk Maya, con el UV editor. Se harán los cortes necesarios en la malla para poder desplegarla de manera correcta. Se utilizarán herramientas como Cut, Sew, Unfold, entre otras. En esta misma etapa se pintará la malla del cuerpo del personaje en Blender y se harán en Adobe Photoshop las diferentes texturas que luego se cargarán en Autodesk Maya, como la ropa, la textura de la calavera, del bastón de madera y los cuernos.

Una de las últimas etapas es la de Rigging. "The rigging artist starts by placing a skeleton made of joints, or bones, into the character or object. These hierarchy-based pivot points can be selected and articulated, and are positioned similarly to the real bones within our bodies." (Beane, A, 2012). Como bien se puede apreciar en la cita anterior, el rig es la creación de un esqueleto, hecho a partir de huesos y articulaciones, los cuales siguen una jerarquía específica. A partir de este esqueleto, se crean controladores, los cuales luego nos permiten mover a nuestro personaje con más facilidad. Estos controladores pueden ser configurados con limitaciones específicas que son fieles a cómo se mueven las cosas en el mundo real, respetando la anatomía, la movilidad de los cuerpos y las leyes de la física de nuestro mundo. En mi caso, crearé los huesos teniendo en cuenta las jerarquías correspondientes, con la herramienta Create Joints. Luego, asignaré el esqueleto final a la malla de mi personaje, con la herramienta Bind Skin. El paso siguiente será pintar cómo afectan los huesos a las diferentes partes de la malla, para evitar reacciones indebidas de la misma al mover los huesos. Esto se logra con la herramienta Paint Skin Weights. Finalmente, se asignarán controladores a los huesos, se limitarán sus movimientos, y se posará al personaje.

Llegando a la última etapa del proceso, se harán los renders finales requeridos y una animación turn around del personaje estático con su pose correspondiente. Antes de esto, se crearán luces en la escena para que el personaje se pueda apreciar bien. Algunas de las luces que se ofrecen Autodesk Maya y Arnold son: Area Lights, Spotlights, Skydome Light, Point Lights, entre otras. Las luces, además, poseen parámetros modificables que son de gran ayuda para generar diferentes atmósferas, como el color, las sombras, la intensidad y la exposición. Existen diferentes técnicas que se pueden utilizar a la hora de iluminar escenas, y esto no solo aplica en el ámbito de la iluminación 3D, sino también en el cine y la fotografía. En esta etapa me apoyaré en dos libros que serán guías muy importantes para el desarrollo de la iluminación y el render final: Casas, L. y

Ulldemonis, A. (s.f.) *Técnicas de Ilumnación.* Cataluña: Fundación para la Universitat Oberta de Catalunya, y: Robertson, E. (2014) *How to rendering: The Fundamentals of lights, shadow and reflectivity*. Design Studio press.

La técnica más adecuada para usar en este caso es la iluminación en tres puntos. "Una de las principales razones para utilizar esta técnica es que ayuda a enfatizar las formas tridimensionales de una escena" (Casas. y Ulldemonis, s.f.) Esta técnica consiste en utilizar tres fuentes de iluminación. Una luz principal, la cual es la dominante, y provee a la escena de una iluminación principal y de repartir las sombras. Las otras dos luces son "de relleno". Una se ubica en el lado opuesto al sujeto y abre la iluminación en el lado del sujeto que está en sombra y reduce la densidad de sombras. La segunda luz de relleno sirve para separar al sujeto del fondo, y se ubica detrás del personaje. Esta luz nos permite iluminar la parte trasera del sujeto y nos crea un sutil efecto de resplandor en los bordes de éste. (Casas y Ulldemonis, s.f.)

En la recta final, para realizar los renders del personaje, me apoyaré en la de guía Autodesk Arnold. *Arnold for Maya User Guide,* y en el libro ya mencionado anteriormente, Robertson, E. (2014) *How to rendering: The Fundamentals of lights, shadow and reflectivity*. Design Studio press.

## **Referencias**

<span id="page-15-0"></span>Martin, R. (1992) *Diccionario Espasa: Mitología Griega y Romana.* París: Éditions Nathan.

The Blender Foundation (2022). *Blender 3.2 Manual*. Recuperado de: https://is.gd/74qbaa) Beane, A. (2012) *3D Animation Essentials*. John Wiley & Sons, Inc.

Casas, L. y Ulldemonis, A. (s.f.) *Técnicas de Iluminación.* Cataluña: Fundación para la Universitat Oberta de Catalunya. Recuperado de: [https://is.gd/H0Rmgv\)](https://is.gd/H0Rmgv)

Iisakki Jolma, V. (2014) *Animated Lowpoly Characters*. Lahti University of Applied Sciences. Recuperado de: https://is.gd/UMzMyE)

Autodesk. (7 de diciembre 2021) *Maya Support and Learning Modeling* 

Chopine, A. (2011) *3d Art Essentials, The Fundamentals of 3D Modeling, Texturing and Animation*. UK: Focal Press. (Recuperado de: [https://is.gd/LkvSau\)](https://is.gd/LkvSau)

Robertson, E. (2014) *How to rendering: The Fundamentals of lights, shadow and reflectivity*. Design Studio press. (Recuperado de: [https://is.gd/M8njjB\)](https://is.gd/M8njjB)

# **Bitácora del proceso**

## <span id="page-16-1"></span><span id="page-16-0"></span>**Modelado**

En este documento se recopiló el proceso de la primera instancia del trabajo a realizar.

Empecé con el modelado del cuerpo en Blender, partiendo de un cilindro.

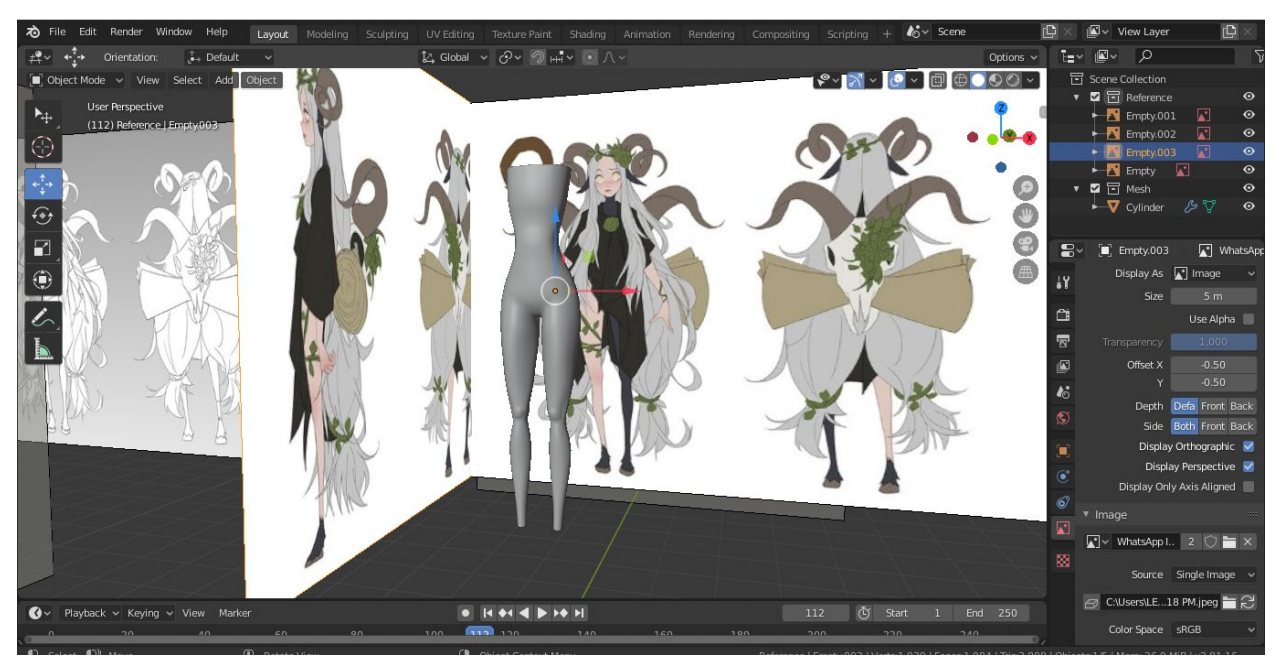

Decidí hacerlo en Blender ya que me es cómodo poder utilizar pinceles de esculpido al mismo tiempo que modelo, ya que me permite conseguir formas mas orgánicas sin tener que modificar la topología de la malla. Realicé extrusiones, escalando y rotando los vértices, obtuve el siguiente resultado:

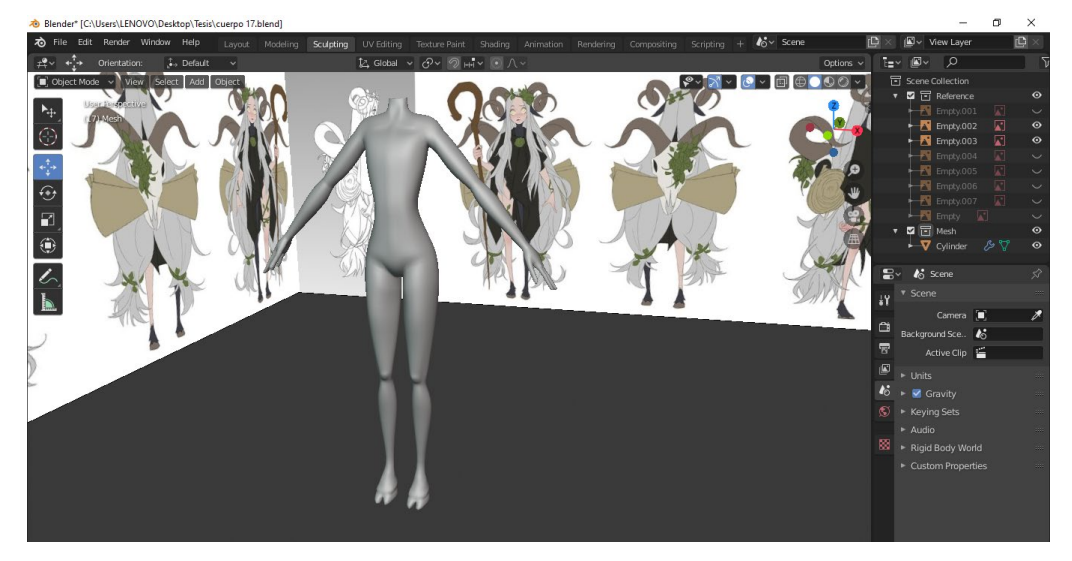

Luego, comencé con el esculpido de la cabeza, también en Blender.

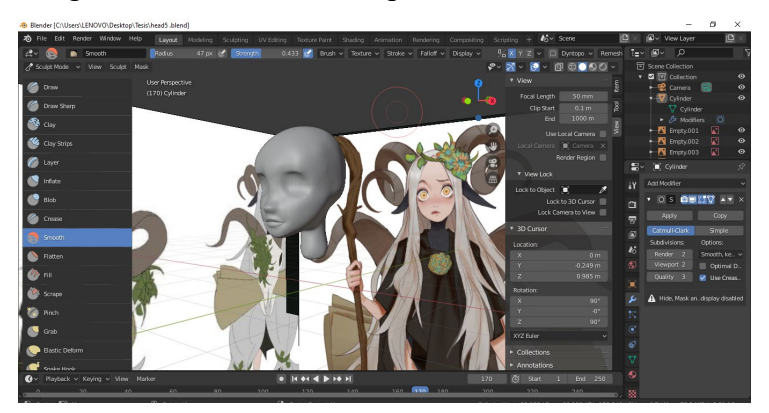

Los principales pinceles que utilicé fueron: Smooth, Grab, Draw, Crease, Inflate y Clay Strips. Con ayuda de varias referencias, pude llegar al siguiente resultado.

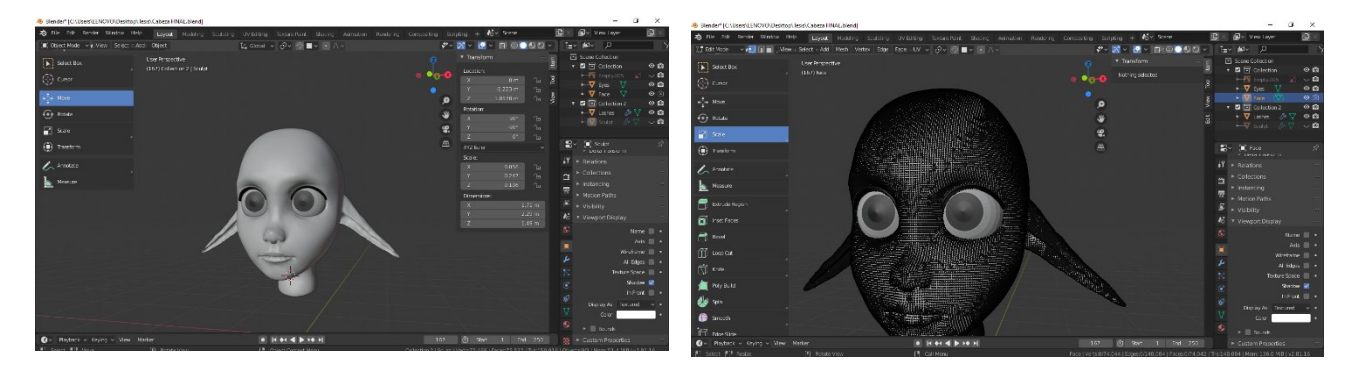

El siguiente paso fue retopologizar la cabeza, ya que la malla tenía una gran cantidad de polígono por haber sido esculpida.

Hice la retopología en Blender, utilizando un plano, el cual, gracias a la herramienta Snap, comenzó a tomar la forma de la malla esculpida a medida que lo iba extruyendo a lo largo de la cara para generar los loops.

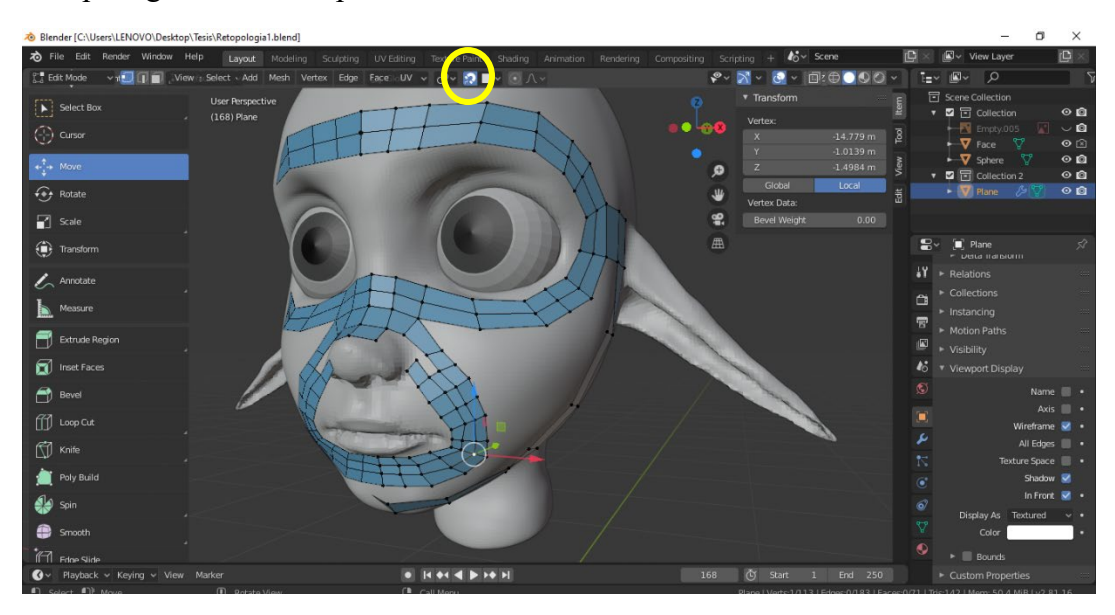

Me centré en generar los loops necesarios para tener una buena topología en la cara, utilizando poles, es decir, vértices en los que confluyen cinco o más aristas, en las áreas en las que eran necesarios. En esta instancia utilicé también el modificador Shrinkwrap, el cual permite adaptar una serie de polígonos a la forma de una malla existente, en este caso, la cara esculpida.

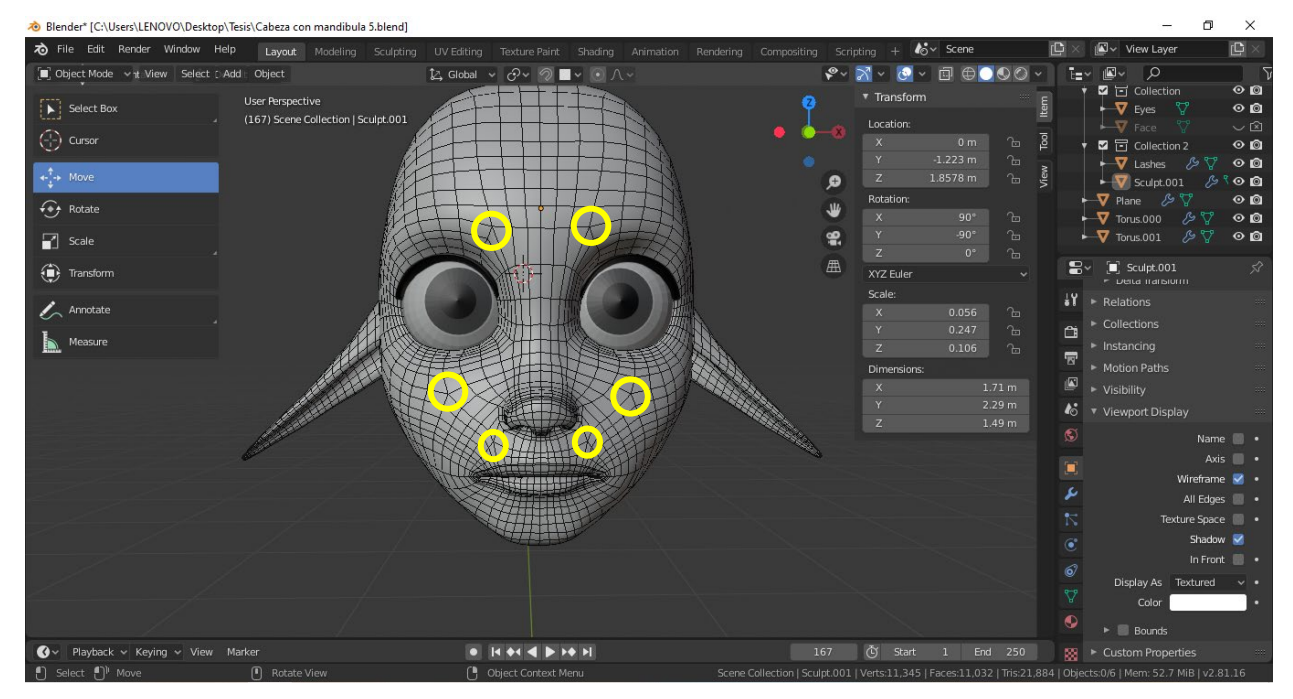

Luego realicé los cuernos. Los hice a partir de un cubo que fui modificando con diferentes modificadores de blender como Subdivision Surface y Mirror. Luego de extruir, rotar y escalar, llegué al siguiente resultado.

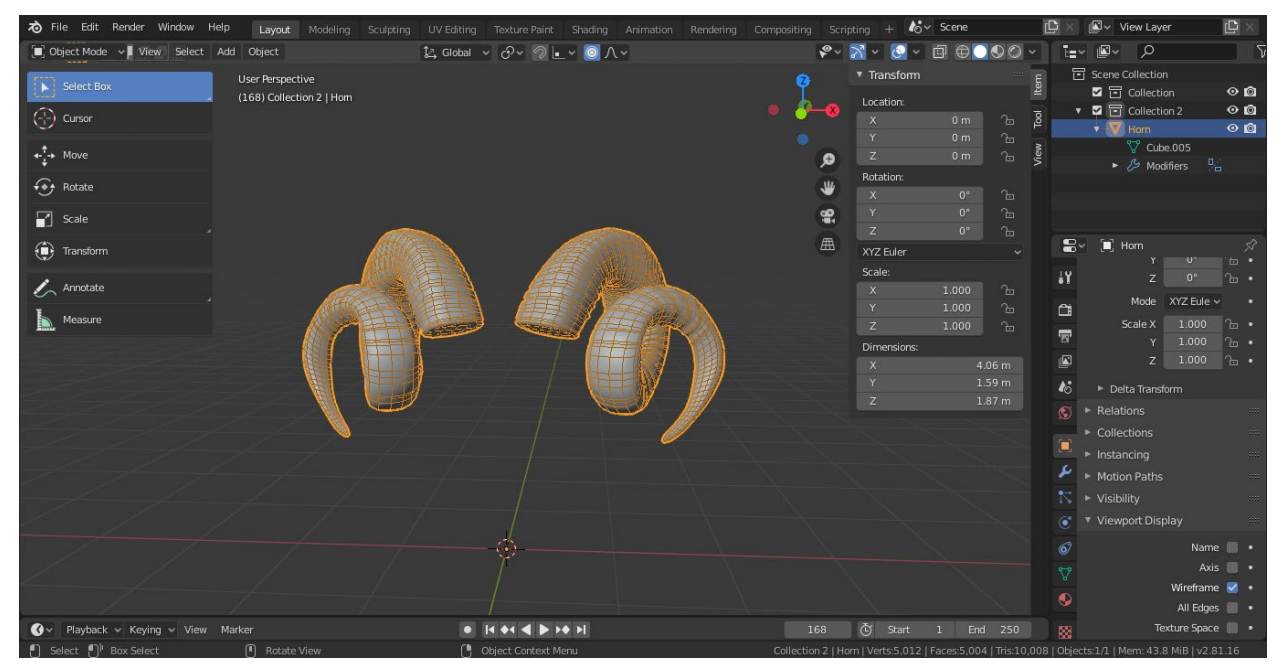

El siguiente paso fue unir el cuerpo y la cabeza. Esto lo hice asegurándome de que el cuello y el final de la cabeza tuvieran la misma cantidad de vértices, para poder hacer un Bridge Edge Loops.

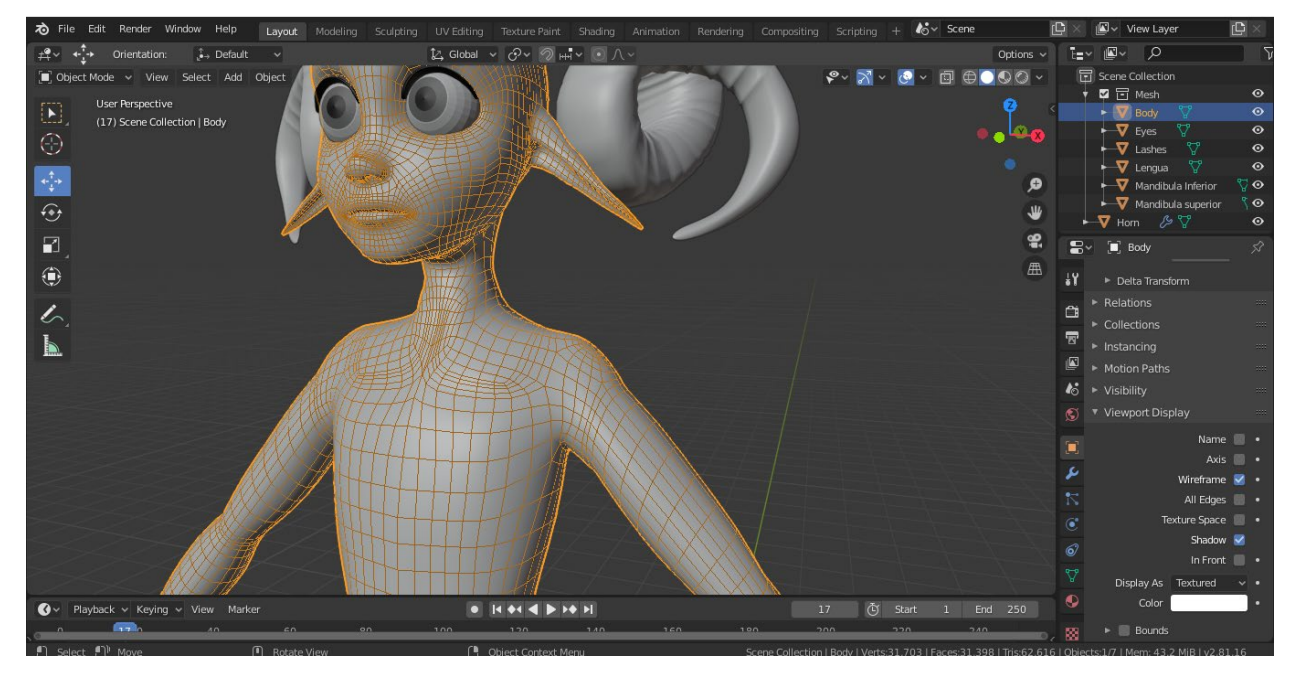

Los cuernos los dejé por separado, ya que quiero que formen parte del pelo y no de la cabeza, para poder manipularlos más adelante si es necesario.

El pelo también lo abordé en Blender, con la herramienta de Curvas. Utilicé Bezier Circles y Nurbes Paths.

Proceso:

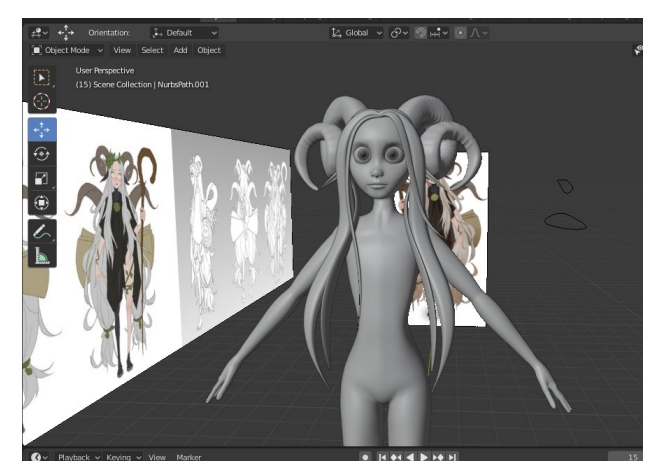

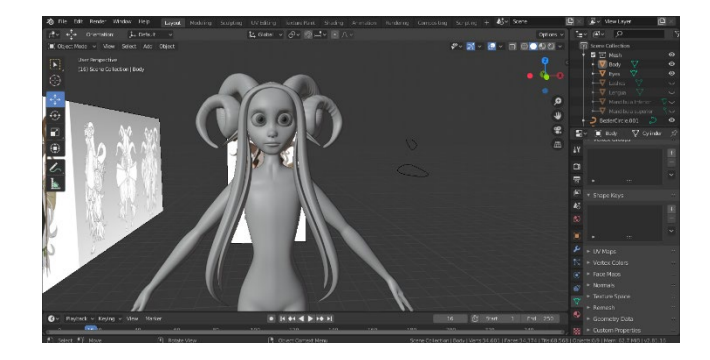

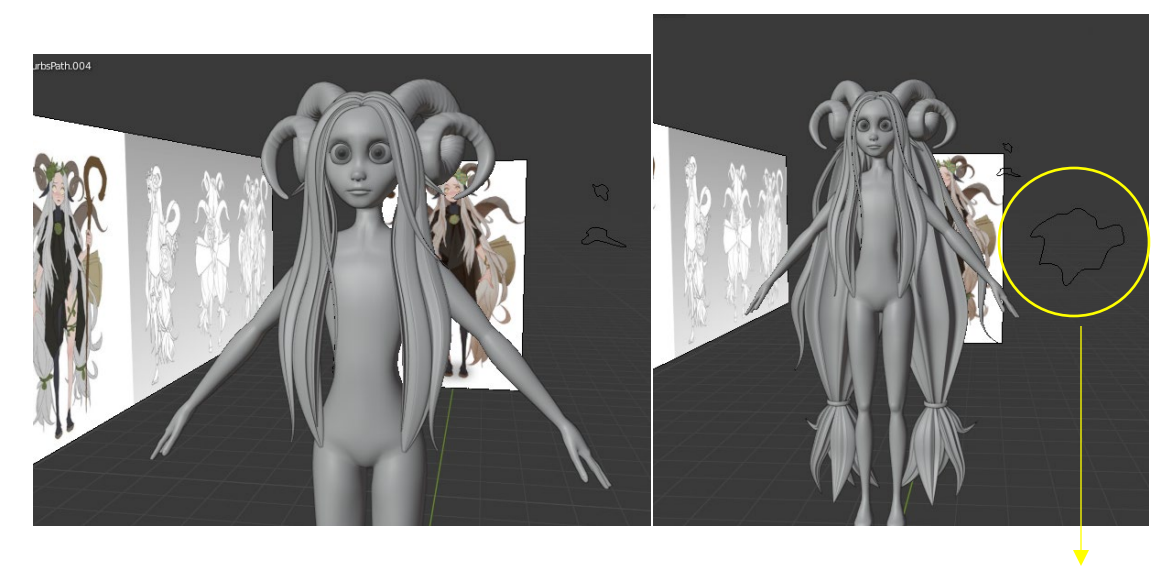

BezierCircle

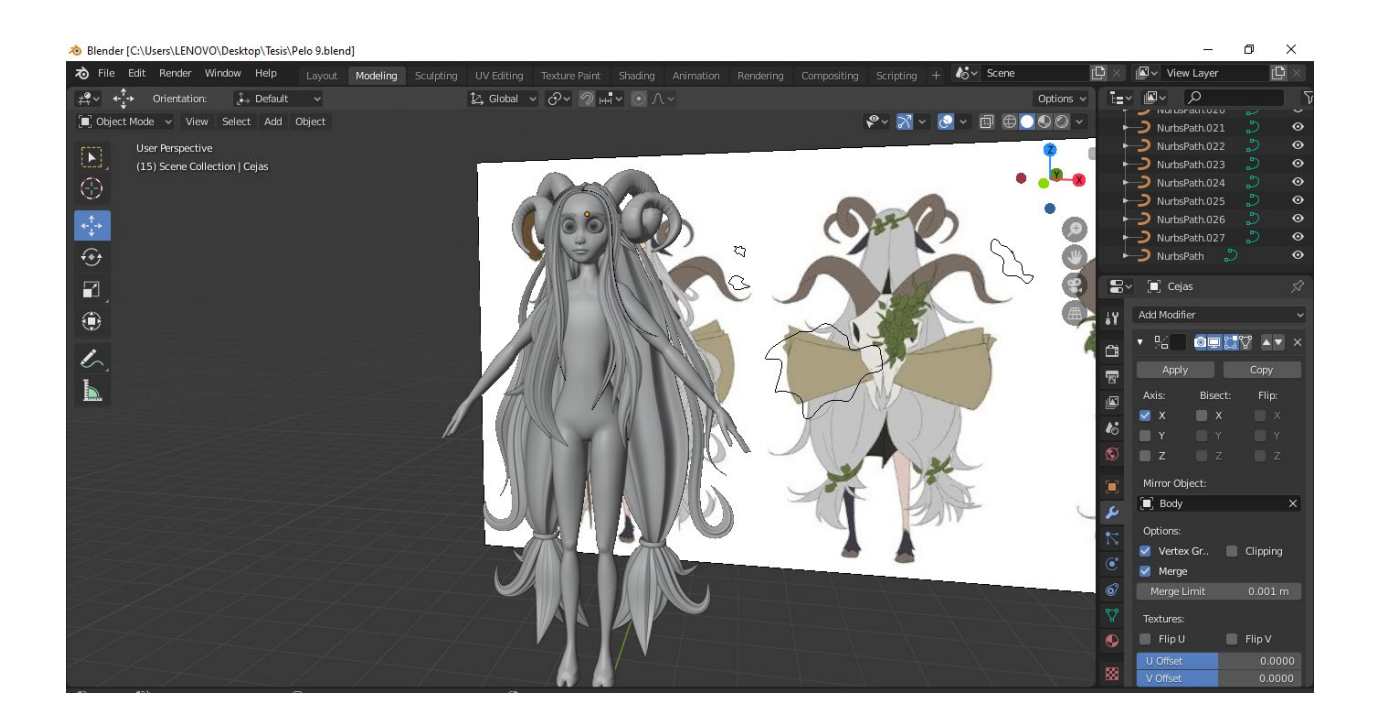

El resultado del pelo aún no es el definitivo, ya que haré pruebas más adelante con Nhair o Ngen. En blender, las curvas siguen estando modificables por si quiero seguir arreglándolas, moviéndolas o agregando más cabello.

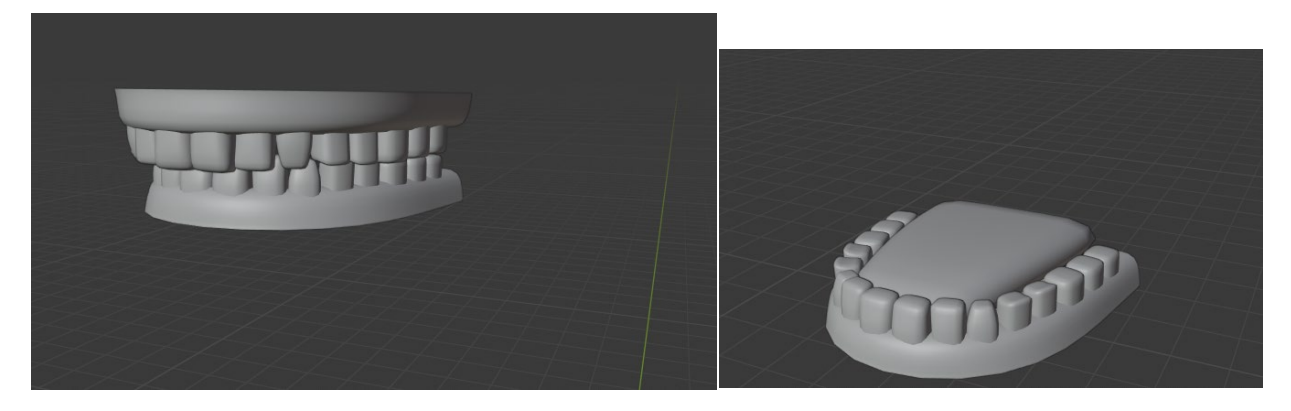

Por otro lado, también modelé la mandíbula, los dientes y la lengua, a partir de formas primitivas.

Finalmente, para completar la entrega, exporte la escena como FBX, para poder llevar a Maya.

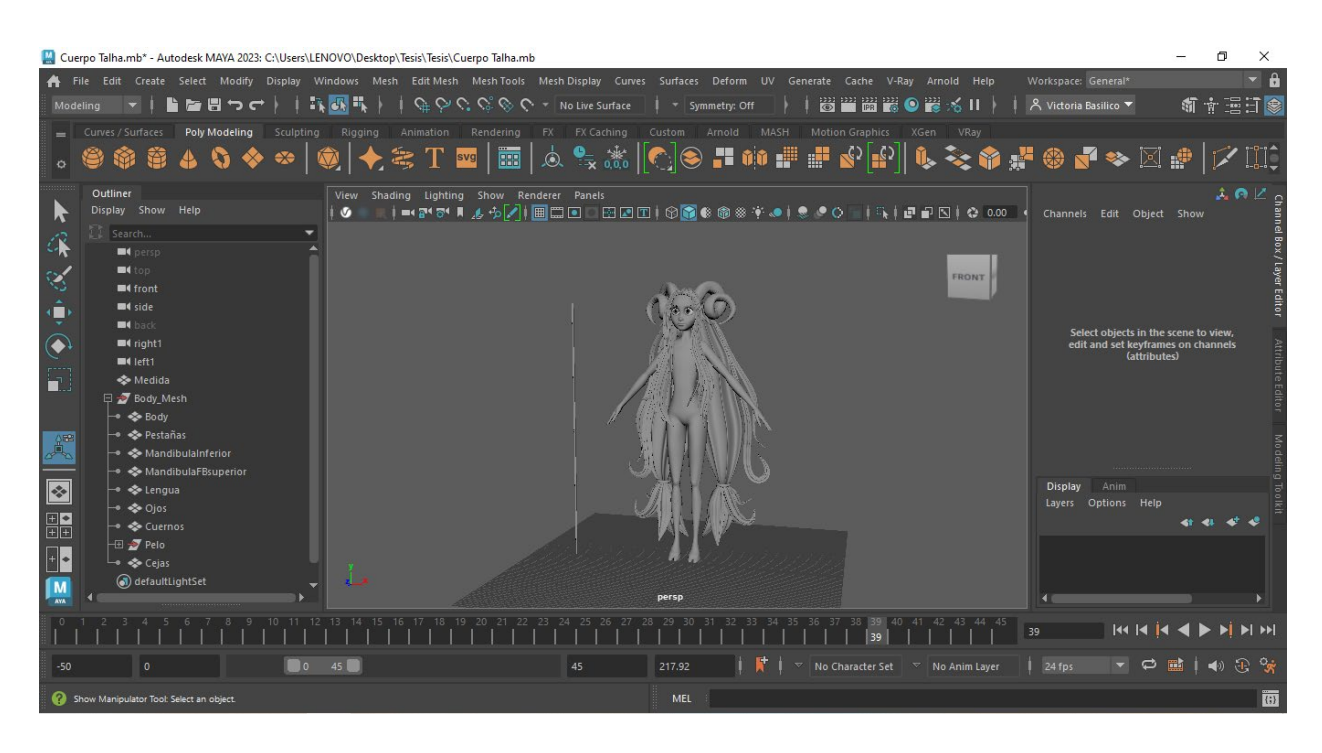

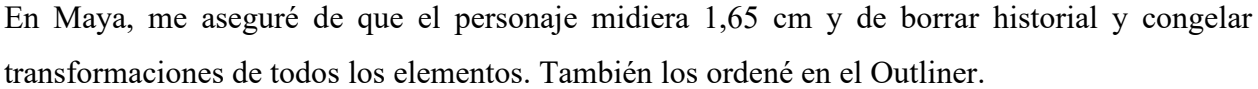

Decidí dejar para la próxima entrega los accesorios (el bastón y la calavera que tiene la referencia atrás, así también como los adornos de vegetación que tiene en varias partes del cuerpo). Además, dejé la ropa (una especie de poncho) ya que la abordaré con Ncloth en la próxima instancia.

Decidí en esta entrega asegurarme de tener un cuerpo y una cara con mallas funcionales, y poder recibir devolución sobre las mismas para posibles cambios. Además, quería enfocarme en el cabello y los cuernos como prioridad.

## <span id="page-22-0"></span>**Texturizado**

En este informe documentaré el proceso de desarrollo de la tercera entrega. En primer lugar, terminé de modelar los elementos y accesorios que me faltaban. A partir de planos, modelé el poncho, para poder recrearlo lo más fiel posible a la referencia. Si hubiese hecho un plano con Ncloth, no hubiera podido tener mucho control de la tela para que se pareciera a la referencia. Luego, hice las plantas y flores en Blender a partir de curvas y modificadores.

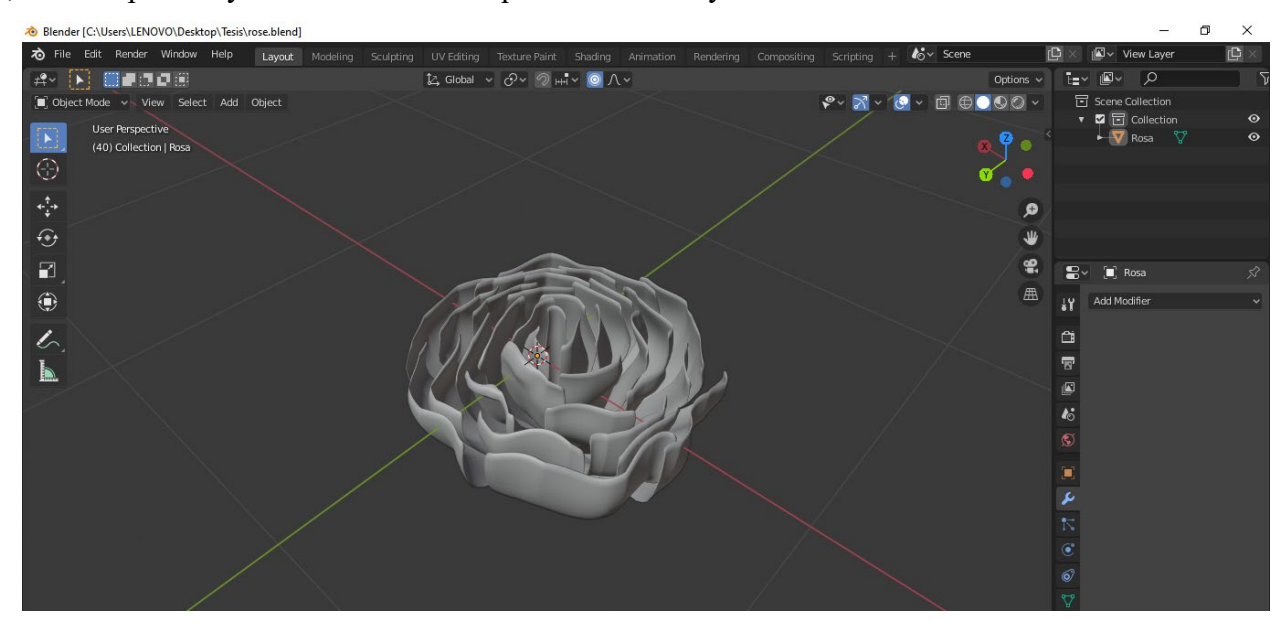

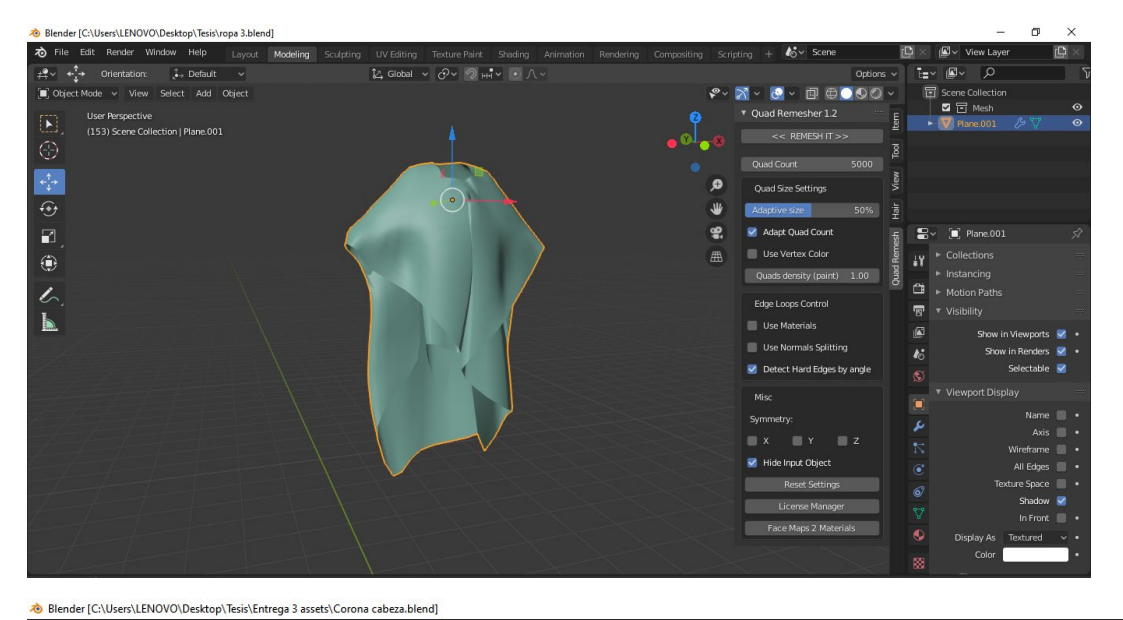

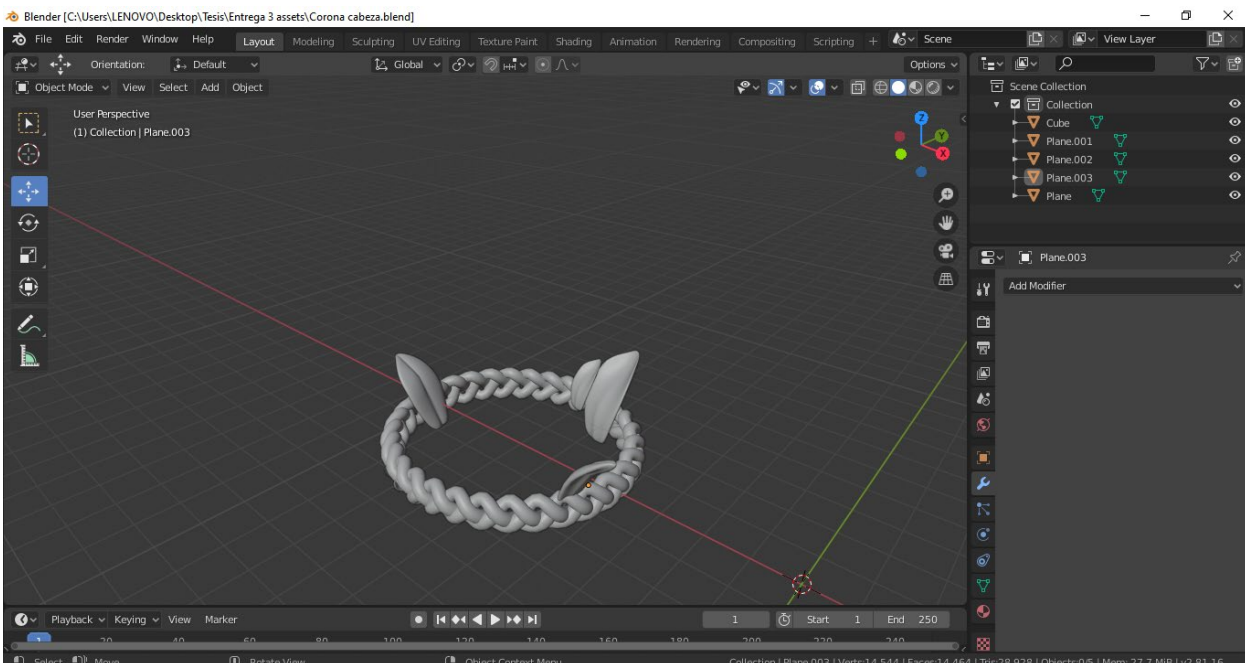

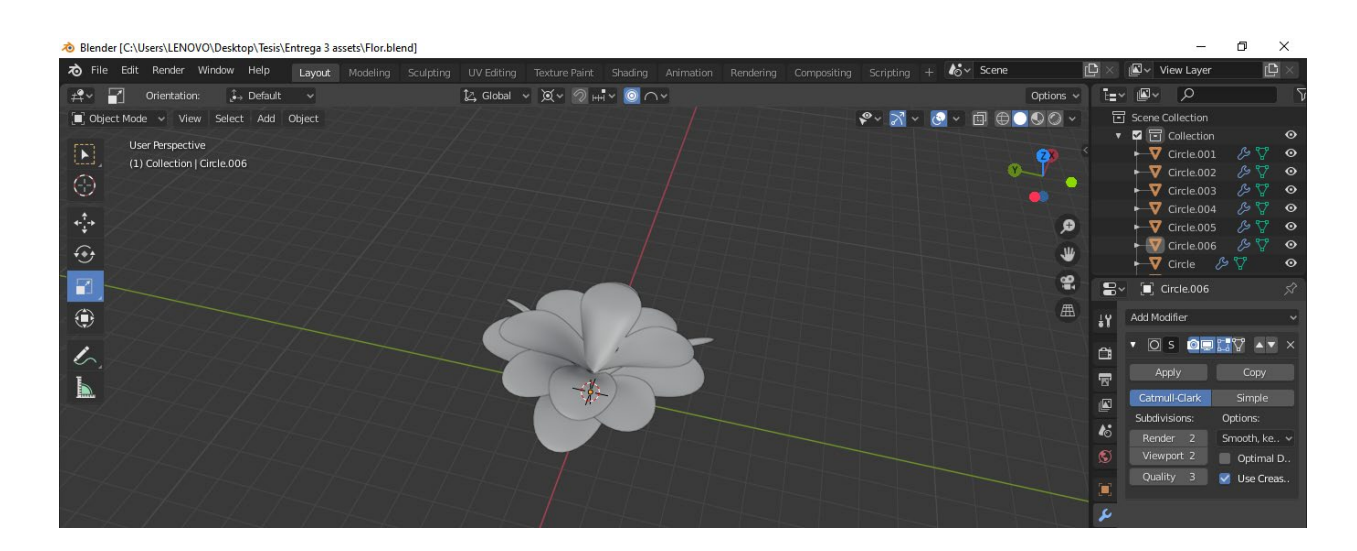

Lo último que realicé fue la calavera de cabra. Esta misma la hice en blender esculpiendo.

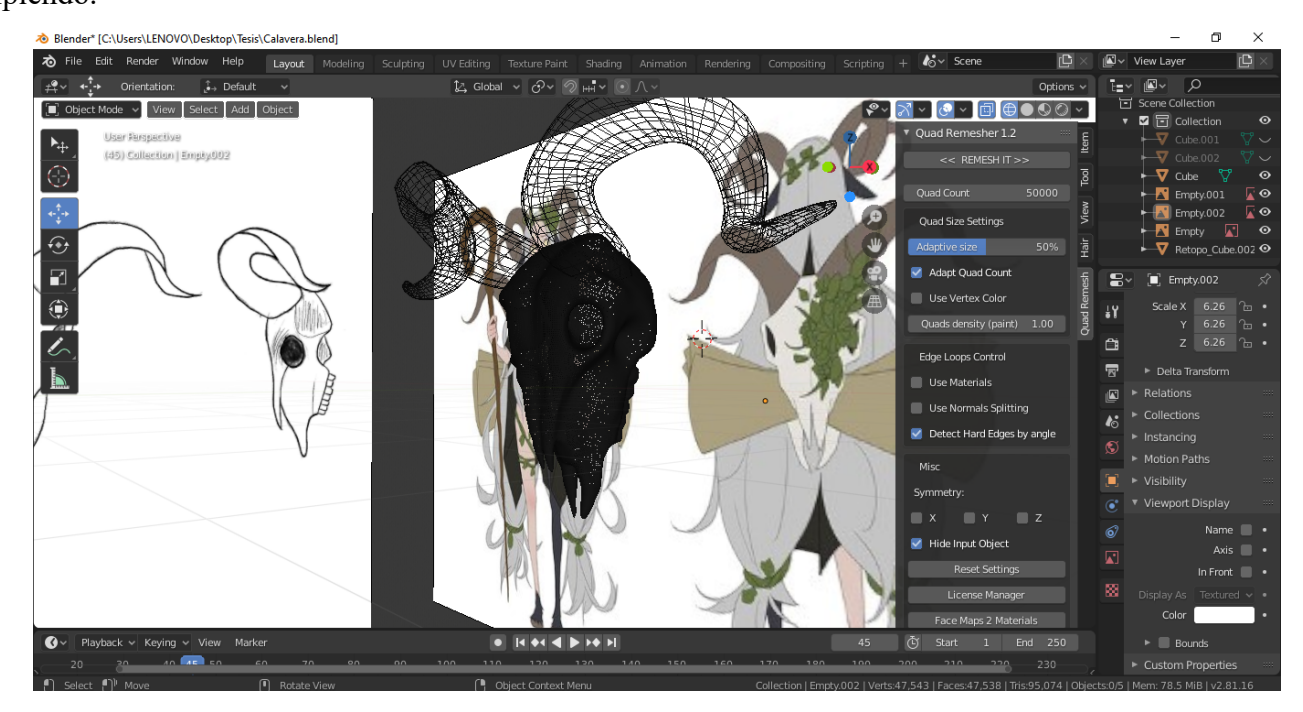

Al haberla hecho esculpida, tenía una cantidad de polígonos innecesaria. Por eso, le hice una retopología con un plug in muy útil, disponible tanto para Blender como para Maya, que se llama Quad Remesher. Decidí, de todas formas, dejarlo muy highpoly para no perder detalle.

Luego, a partir de una curva Bezier, modelé el papel que tiene enrollado.

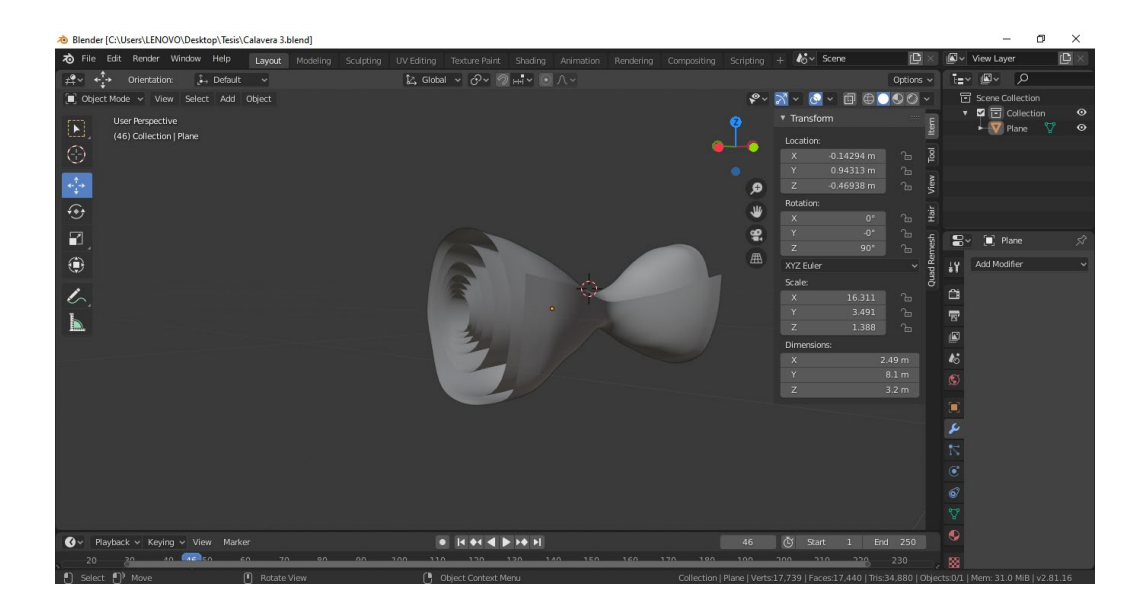

Luego, llevé todo a Autodesk Maya para tener la escena completa

Lo primero que hice para la etapa de texturizado fue los UV del cuerpo. Utilicé herramientas como

Planar, Cut, Sew, Unfold, y luego acomodé los UV en la grilla.

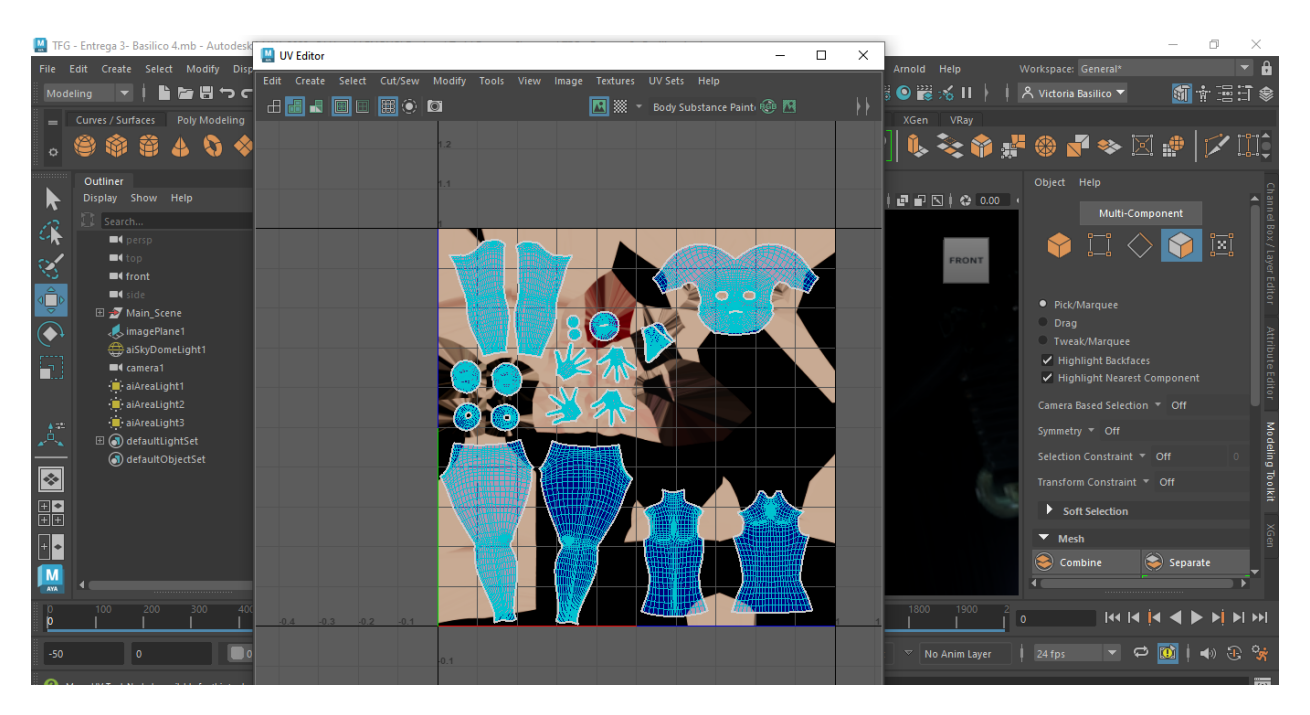

Llevé el fbx del cuerpo con el UV realizado a Substance Painter para poder pintarlo. Utilicé Fill Layers, Black Masks, Paint, Filters, Generators, entre otros elementos. Luego exporté las texturas Roughness, Base Color y Normal Map, los cuales conecté a un Standard Surface.

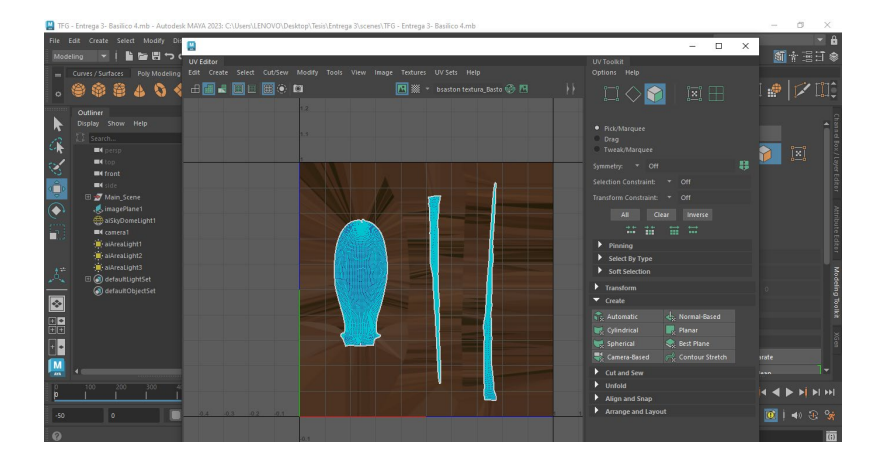

Lo mismo hice con el resto de los elementos.

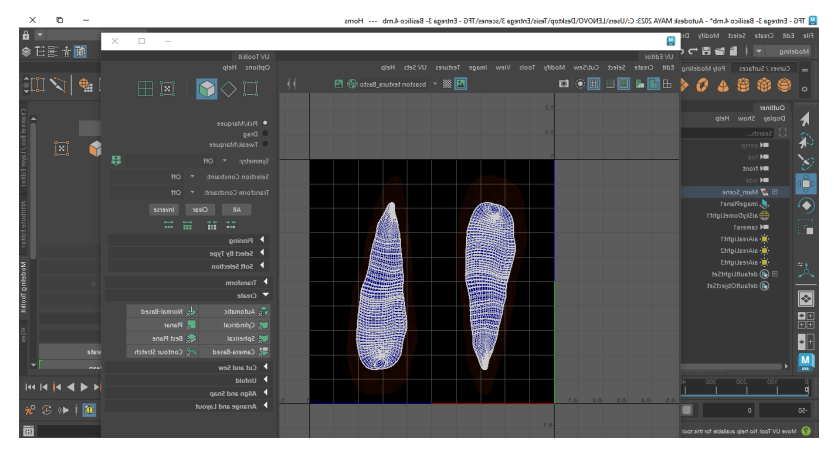

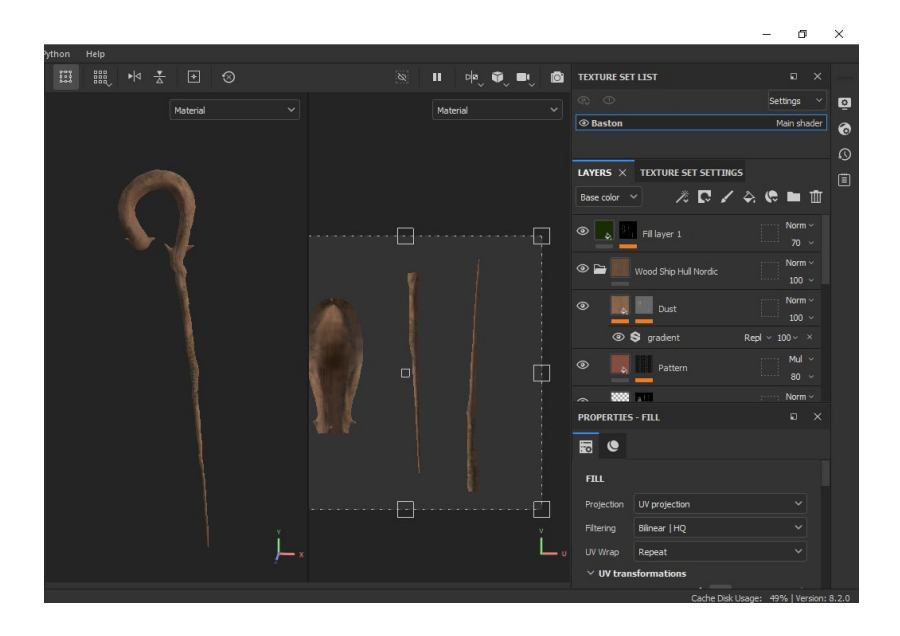

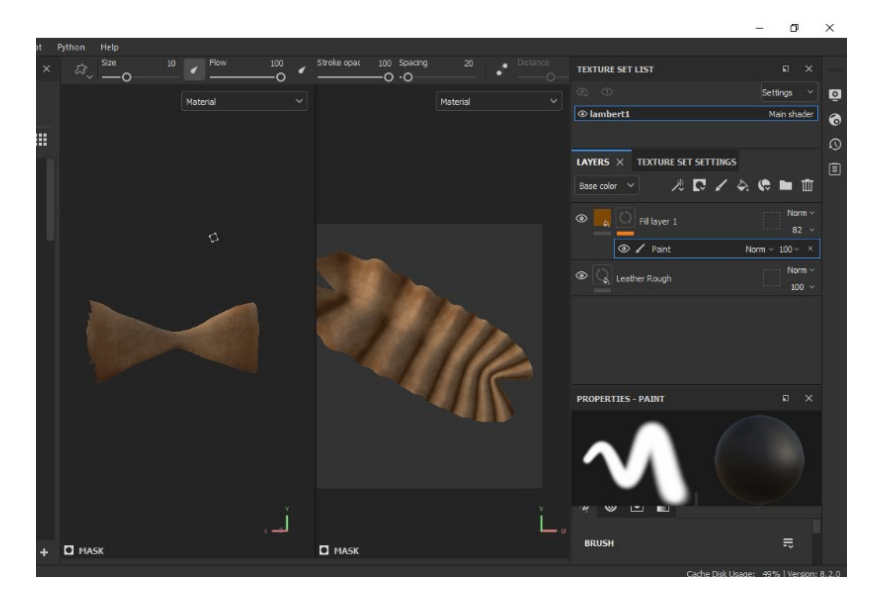

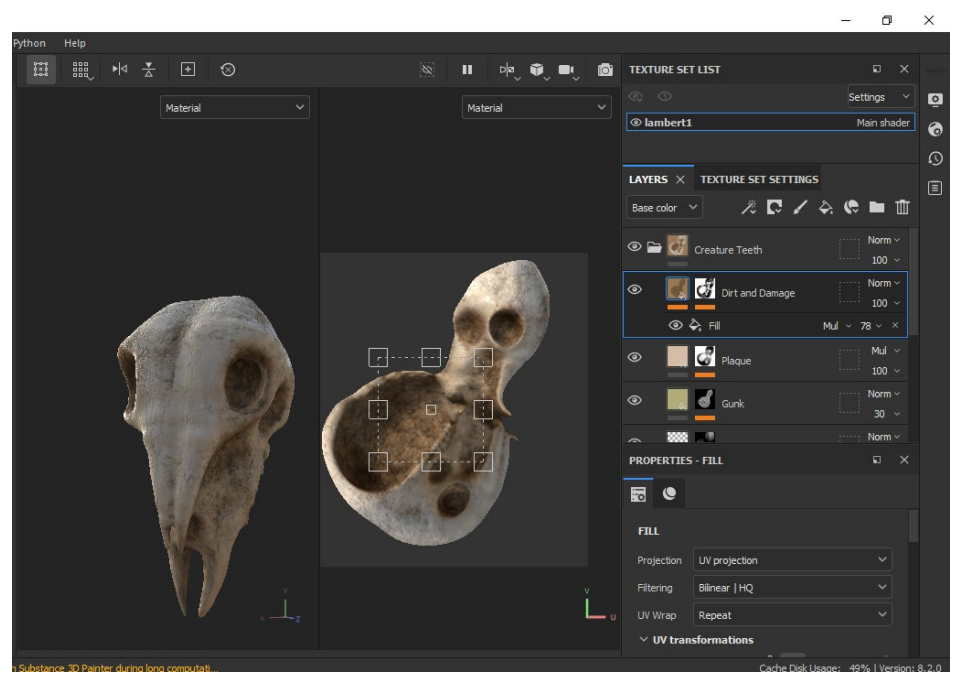

Para muchos de estos objetos utilicé texturas predeterminadas de Substance Painter que luego manipulé un poco para que se vieran como yo necesitaba.

Los únicos elementos que no llevé a Substance Painter fueron: el pelo, ya que sólo utilicé un Lambert color blanco, las plantas, ya que utilicé Color Ramp en Maya para hacer una especie de degradados de color verde, la ropa, ya que utilicé un material color oscuro y los ojos, ya que los hice en Blender a partir de nodos.

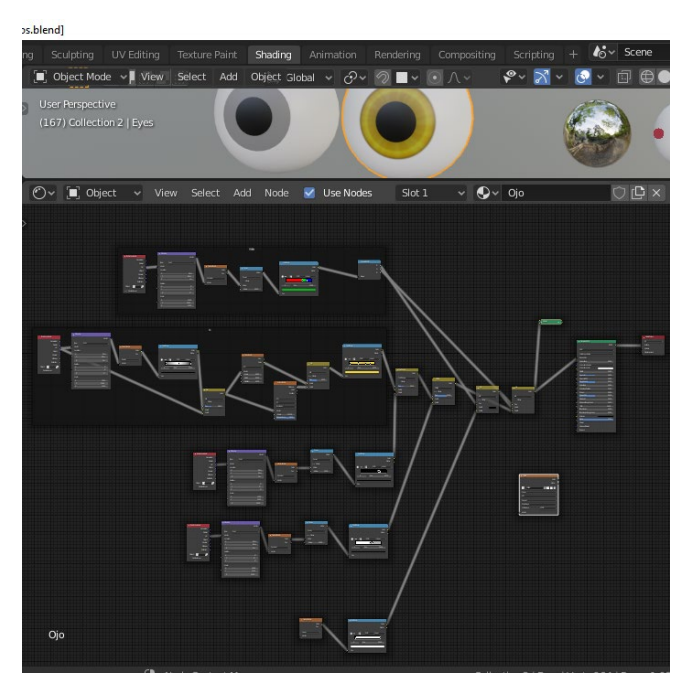

Realicé un bake, para obtener una imagen llevar a Maya.

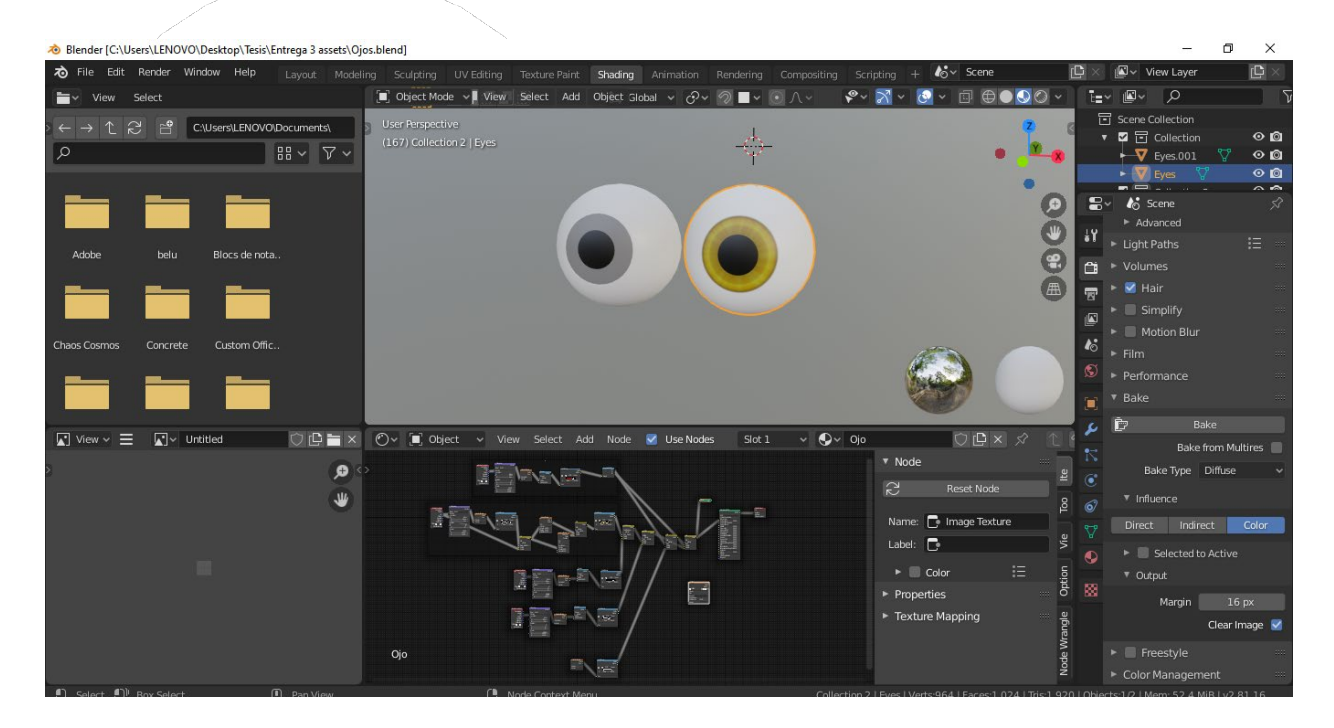

En Maya, agregué una capa alrededor del ojo que vendría a ser la cornea, y le da un brillo especular.

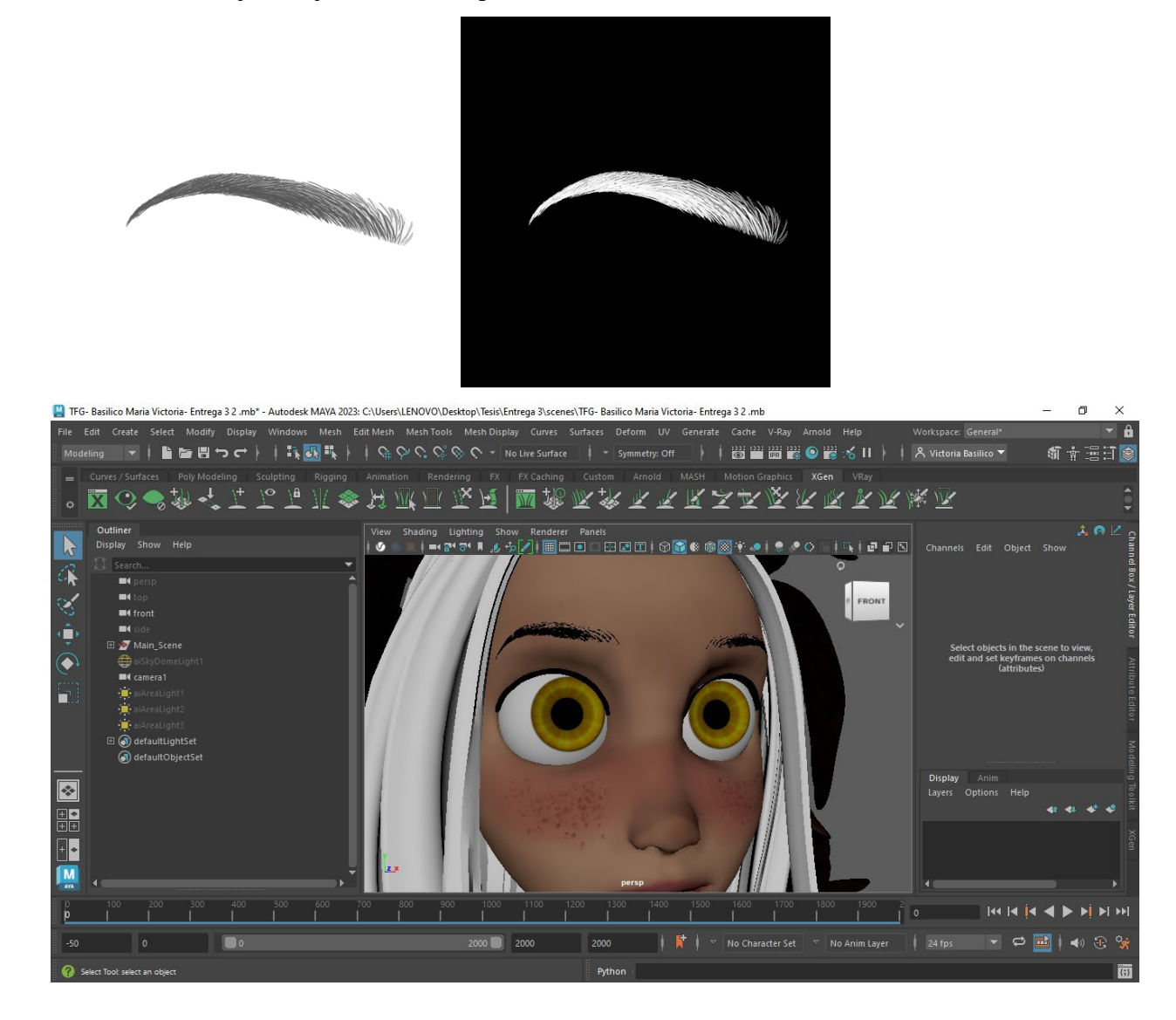

En render se ve así:

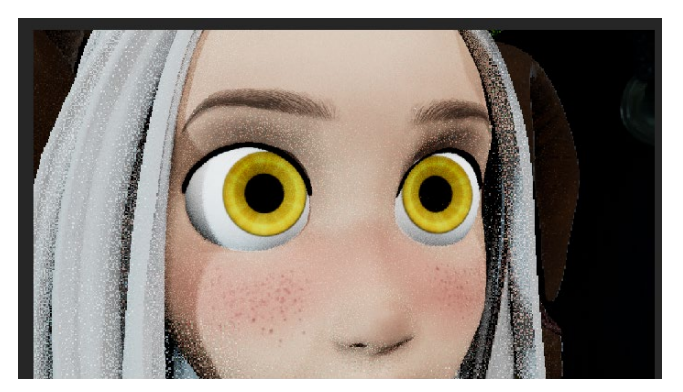

En cuanto a las cejas, utilicé un plano con la misma topología de la cara, al cual le apliqué una textura de ceja dibujada, con transparencias.

Por último, cree las expresiones con Blendshapes. Para esto, dupliqué la malla del cuerpo varias veces, y luego manipulé los vértices con Soft Selection activado, para lograr las diferentes expresiones. Luego, seleccioné las expresiones, seleccioné el cuerpo principal, y cree las Blendshapes.

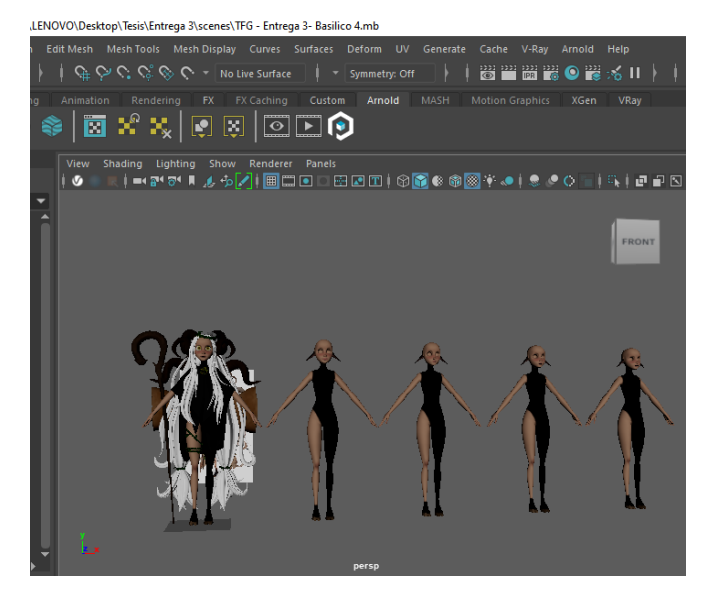

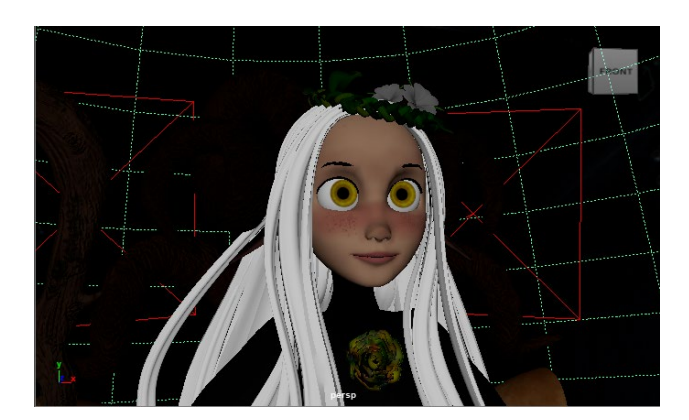

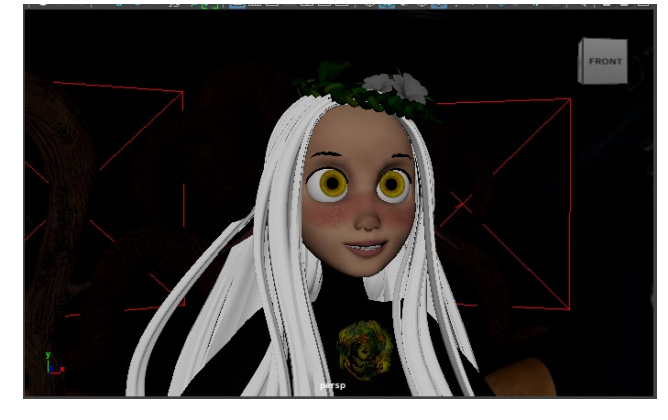

## <span id="page-31-0"></span>**Riggeado**

El rig lo realicé con el plug in Advanced Skeleton. Este es un plug in gratis y muy fácil de instalar. Además, es bastante intuitvo a la hora de utilizar.

En primer lugar, limpié la geometría y me aseguré de que fuera simétrica. Luego, comencé a acomodar los huesos, o joints, donde corresponden. Cuando quedaron listos, el plug in armó el rig con los controladores. En la etapa de Skinning, utilicé las "cajas" que incluye el plug in, las cuales se acomodan sobre la malla de manera que queda bien cubierta, y luego se encarga de realizar el skinning. De todas formas, tuve que retocar con Paint Skin Weights, Hammer Skin Weights y Component Editor para que quedara como debía.

Cuando el rig del cuerpo estuvo terminado, procedí al rig facial. Para este, el plug in solicita que se seleccionen diferentes elementos y vértices para poder hacer un rig automático con el cálculo correspondiente.

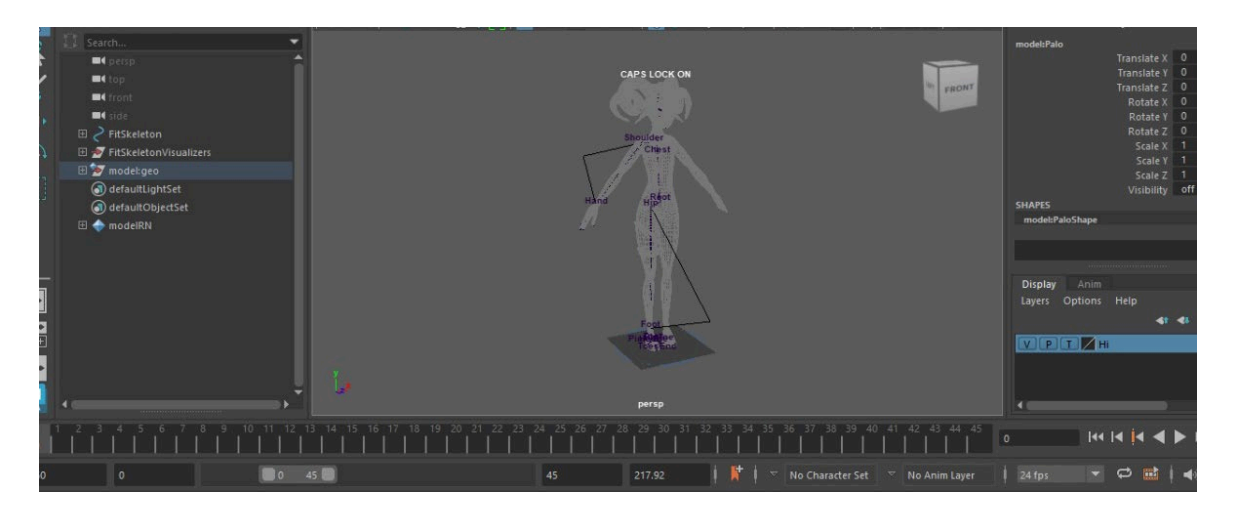

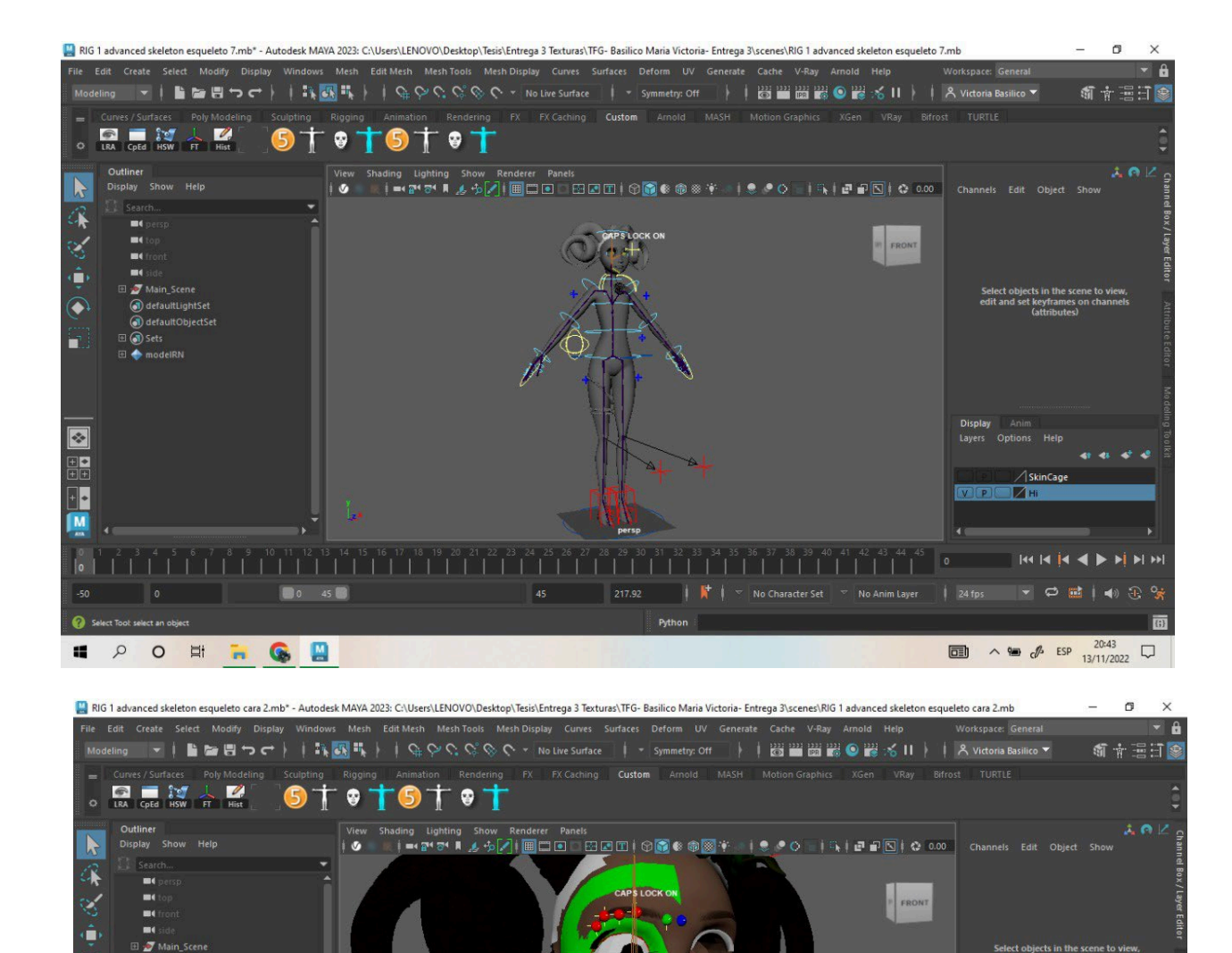

 $\begin{bmatrix} 0 & 1 & 2 & 3 & 4 & 5 & 6 & 7 & 8 & 9 & 10 & 11 & 12 & 13 & 14 & 15 & 16 & 17 & 18 & 19 & 20 & 21 & 22 & 23 & 24 & 25 & 26 & 27 & 28 & 29 & 30 & 31 & 32 & 35 & 34 & 35 & 36 & 37 & 38 & 39 & 40 & 41 & 42 & 43 & 44 & 45 & 46 & 47 & 48 & 49 & 40 & 40 & 40 & 40 & 40 & 40 &$ 

Python

FaceGroup

< modelRNfosterPa d) defaultLightSet defaultObje  $\boxplus$  (a) Sets  $\boxplus \blacklozenge$  modell

**A B** F D Q

€

× ER<br>EB

 $\cdot$ M

 $\Omega$ 

疆

SkinCage

 $1414144$ 

 $\begin{array}{ccc}\n\hline\n\text{III} & \wedge \text{W} & \mathcal{J}^{\mu} & \text{ESP} & \xrightarrow{20:44} & \Box \\
\hline\n\end{array}$ 

 $\overline{G}$ 

 $20:44$ 

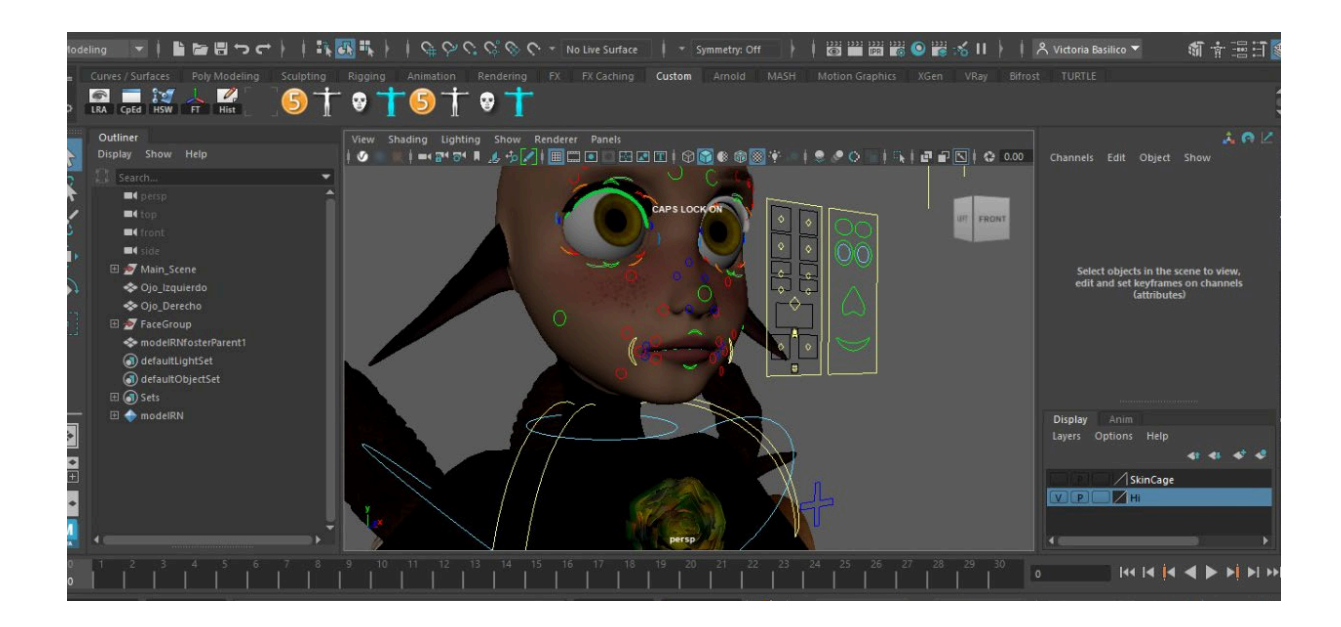

Realicé un rig del pelo, para poder darle movimiento de ser necesario. Comencé creando un sistema de huesos y le agregué controladores FK e IK. Luego hice un Bind Skin con la malla.

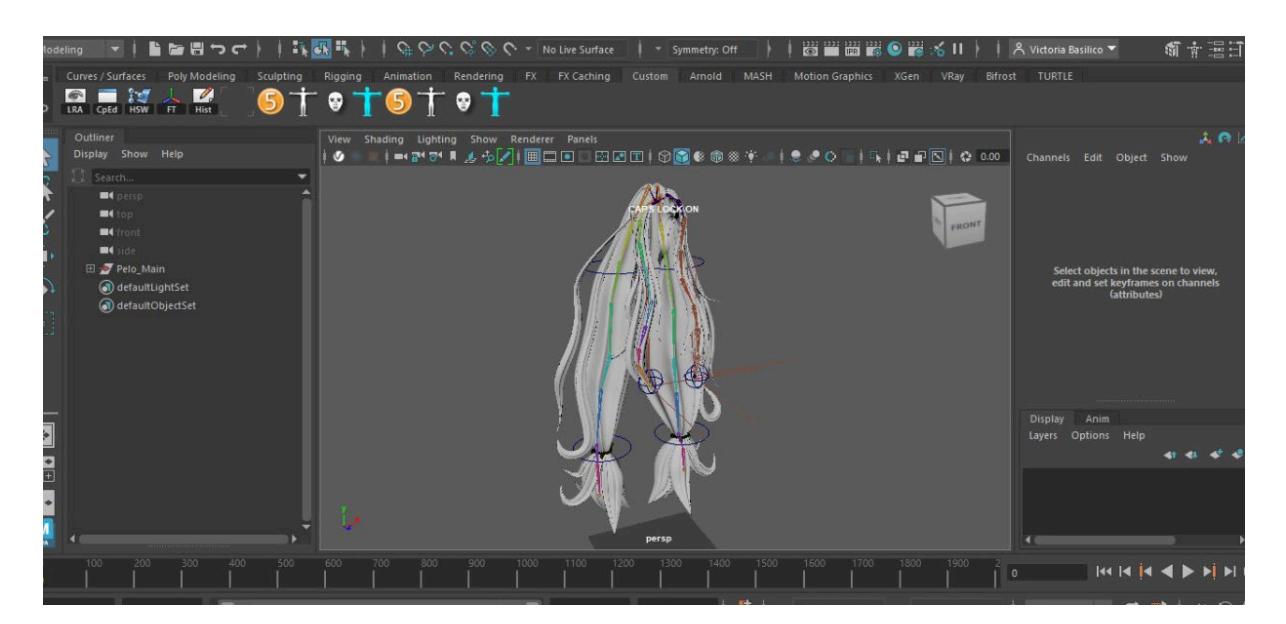

La ropa, luego de ser emparentada al rig para que siguiera los movimientos, la convertí en Ncloth, para crear simulaciones mas realistas cuando el personaje se mueve. El cuerpo y el

pelo son Passive Colliders. Utilicé Input Attract para poder seleccionar las áreas que debían quedar más pegadas al cuerpo, y las que podían tener mas libertad de movimiento.